Manual de registro y/o<br>actualización de proyectos<br>de Prácticas Profesionales

# **segundo periodo 2023**

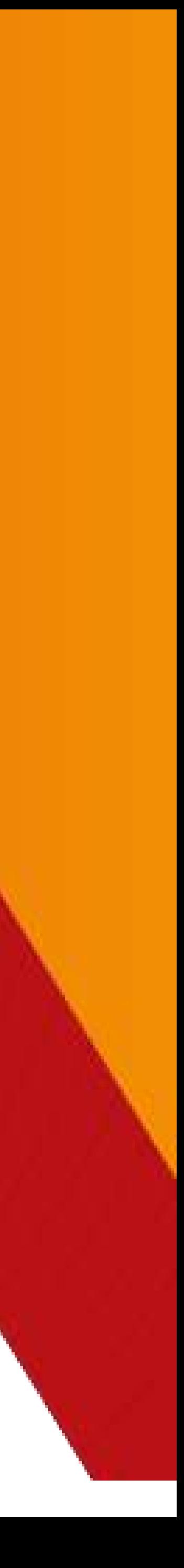

# **Prácticas Profesionales**

La **Dirección de Servicio Social, Prácticas Profesionales y Vinculación Laboral**, informa a las Unidades Receptoras que harán registro y/o actualización de proyectos en el **segundo**

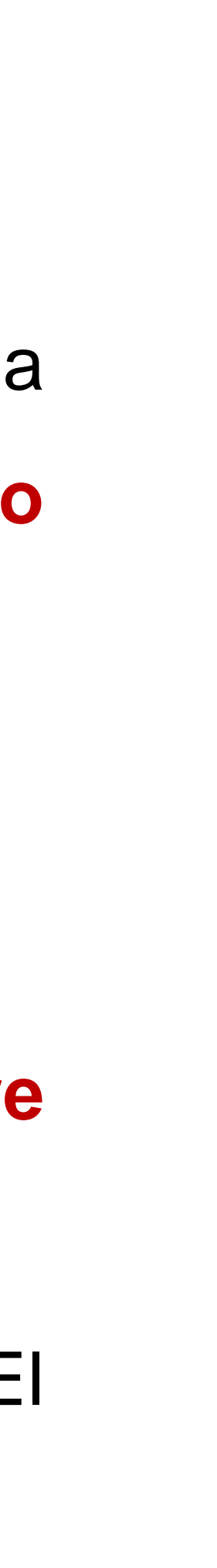

**periodo de 2023**, por lo que deberán seguir lo siguiente:

- 1. El periodo será del **1 de agosto al 17 de noviembre de 2023.**
- 2. El periodo para la Licenciatura en Cirujano Dentista será del **3 de julio al 17 de noviembre de 2023.**
- 3. El periodo para Licenciatura en Farmacia será del **3 de julio al 22 de diciembre de 2023** El desarrollo de esta prestación se realizará bajo el **cumplimiento de horas y periodo.**
- 4. Los practicantes deberán **recibir capacitación y orientación** de las actividades a realizar.

# [Ingreso al Sistema de Administración de Prácticas](#page-3-0)

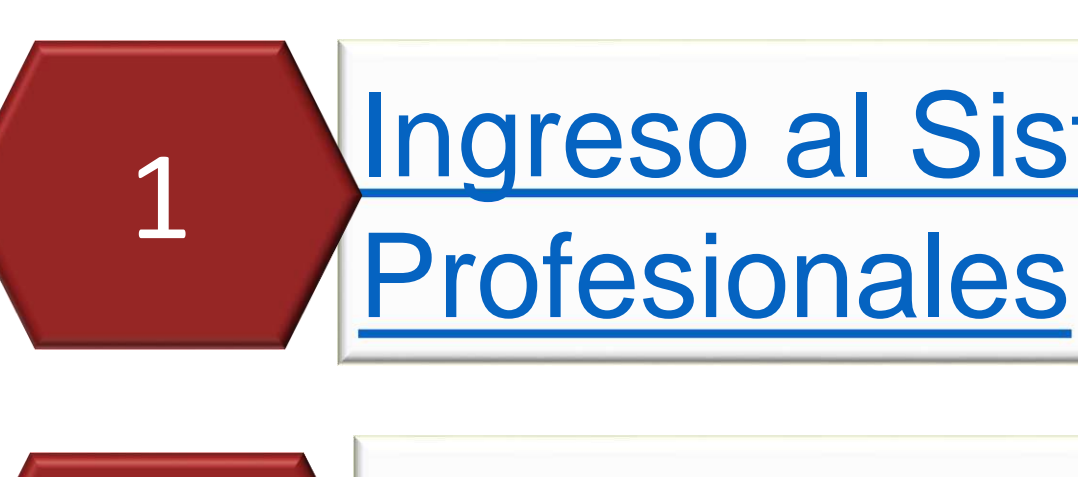

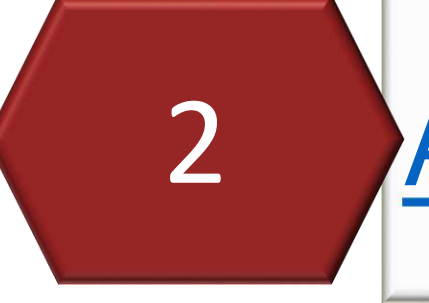

[Envío de notificación vía correo electrónico](#page-35-0)

después que continua?...

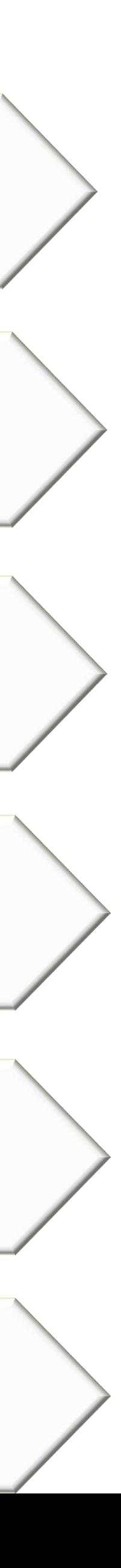

[Hoja de programas y/o proyectos](#page-32-0)

[Copiar programas y/o proyectos ya registrados](#page-23-0)

2 [Agregar programas y/o proyectos nuevos](#page-10-0)

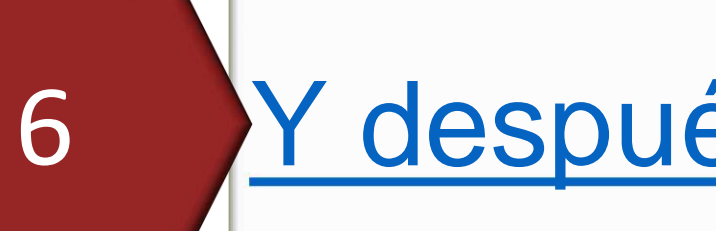

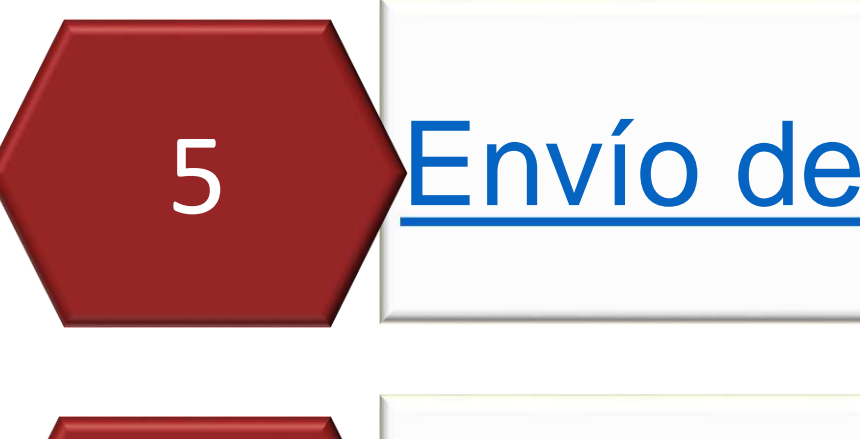

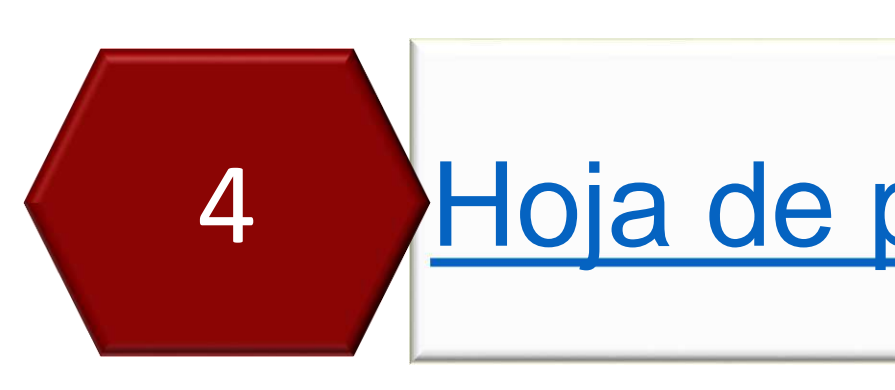

3

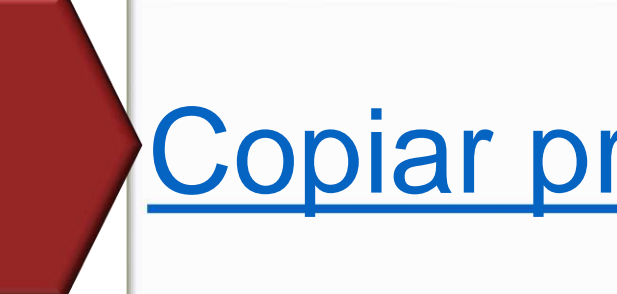

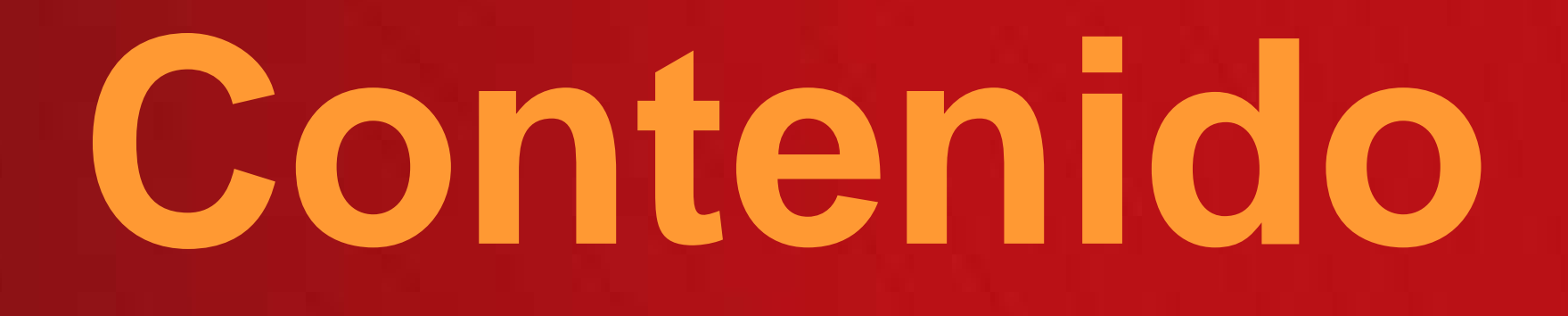

# <span id="page-3-0"></span>**Ingreso al Sistema de Administración de Prácticas Profesionales**

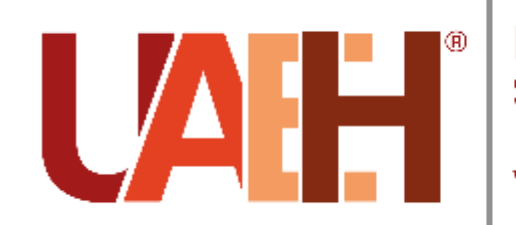

Dirección de Se Social, Práctica

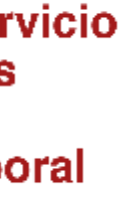

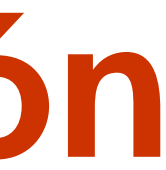

Ingrese a la siguiente liga:

[https://www.uaeh.edu.mx/dv/dpp/unida](https://www.uaeh.edu.mx/dv/dpp/unidadesReceptoras/index.php)

desReceptoras/index.php

Deberá acceder al sistema con el **Usuario** y **NIP** que le fueron proporcionados

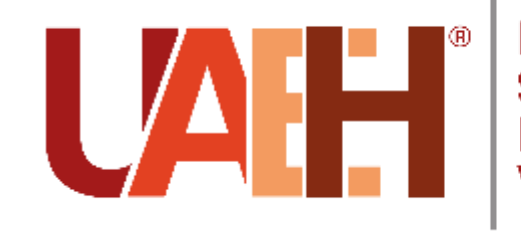

Dirección de Servicio Social, Prácticas **Profesionales y** /inculación Laboral

División de Vinculación

## Dirección de Servicio Social y Prácticas Profesionales

## Sistema de Administración de Prácticas Profesionales Universitario

### **Unidades Receptoras**

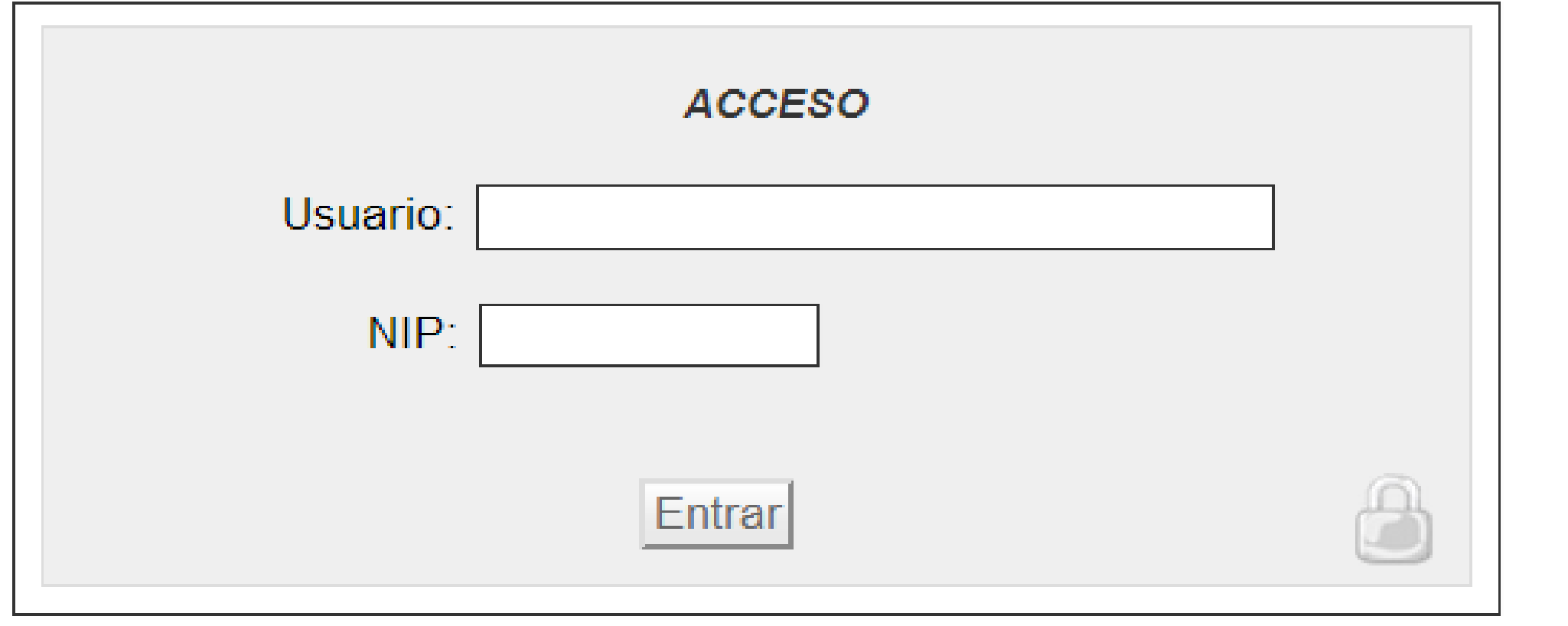

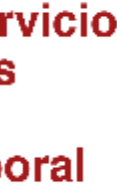

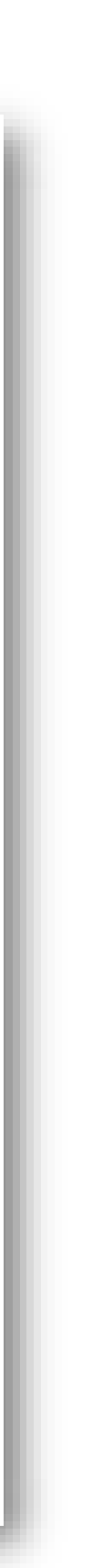

## **Periodo de registro del 13 de abril al 21 de mayo de 2023**

# **Importante**

Si por algún motivo no recuerda su NIP, le pedimos que ingrese a la siguiente lig [https://www.uaeh.edu.mx/dv/dpp/unidadesReceptoras/in](https://www.uaeh.edu.mx/dv/dpp/unidadesReceptoras/index.php)tervalue.html dex.php y se dirija al apartado **SOLICITAR NIP** que se encuentra en la parte inferior, poniendo el usuario con que se registró en sistema.

> En caso que no recuerde su **usuario** (correo electrónico) favor comunicarse al **Área** de **Vinculación Laboral** con el L.D. Edwin Daniel Monroy Pineda. • **Correo electrónico:** [vinculacion\\_laboral@uaeh.edu.mx](mailto:vinculacion_laboral@uaeh.edu.mx)

- 
- Tel. 7717172000 Ext. 4707

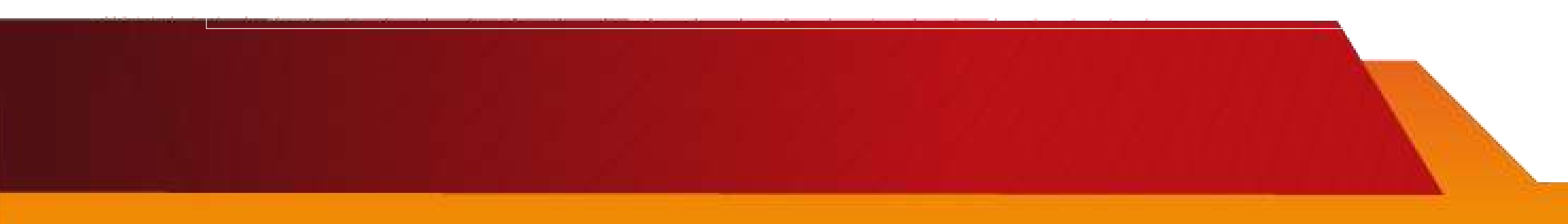

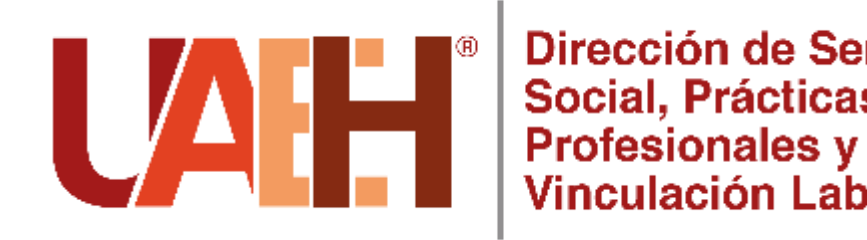

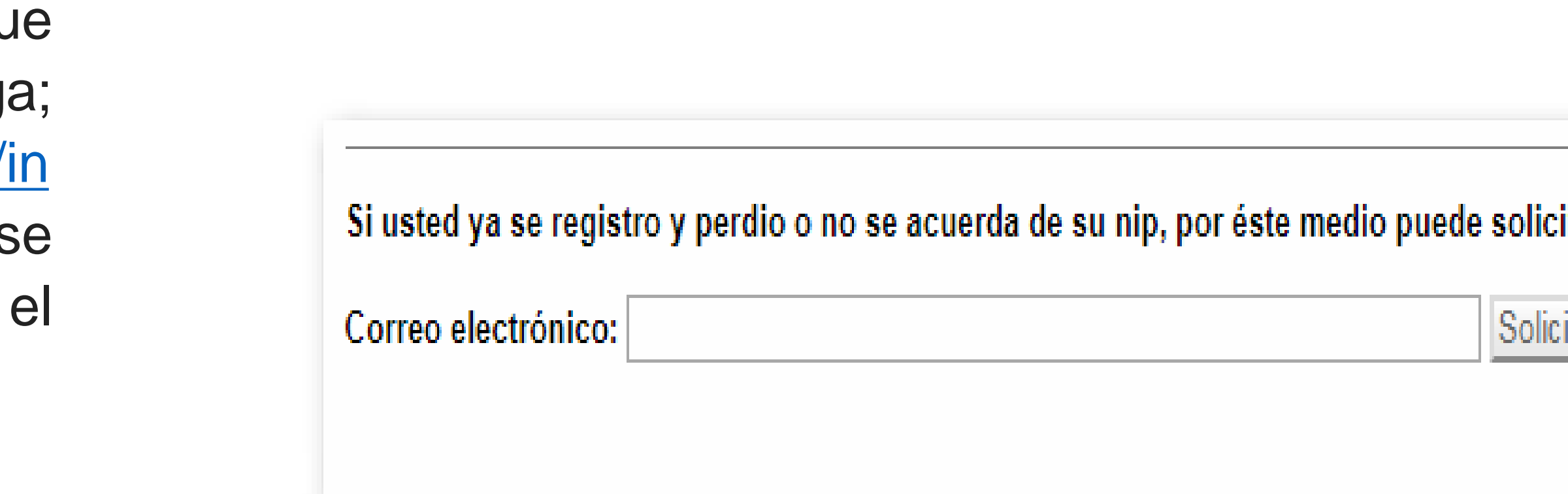

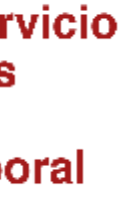

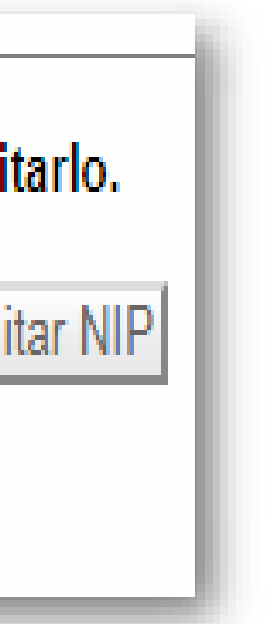

## **Actualización de datos**

Dentro del menú izquierdo podrá encontrar la opción **"Actualización de datos"** en donde podrá visualizar la información de su registro como UR. Para cualquier cambio que desee realizar ya sea en esta plataforma o en el expediente entregado al Área de Vinculación Laboral deberá informar mediante correo electrónico a la dirección: **vinculacion\_laboral@uaeh.edu.mx** para realizar la actualización correspondiente

Es imprescindible mantener información vigente de nuestras Unidades Receptoras.

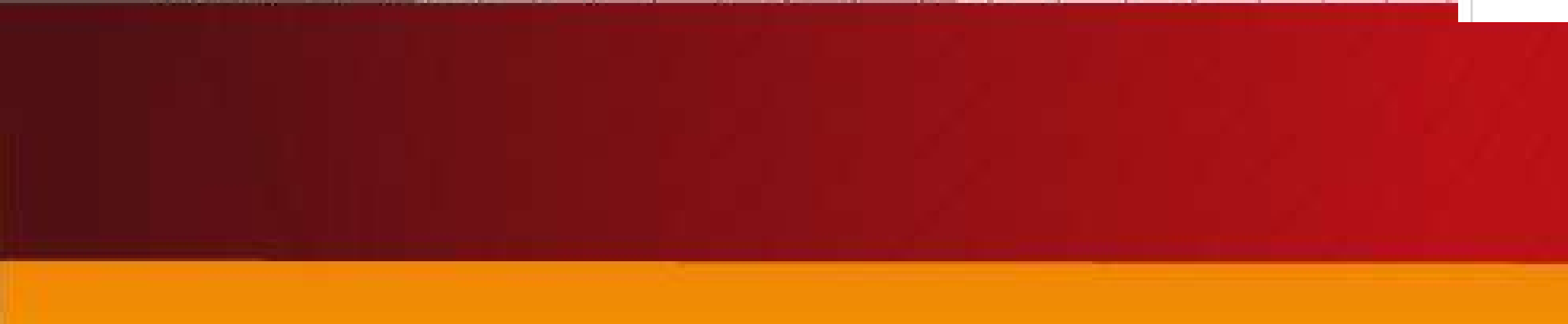

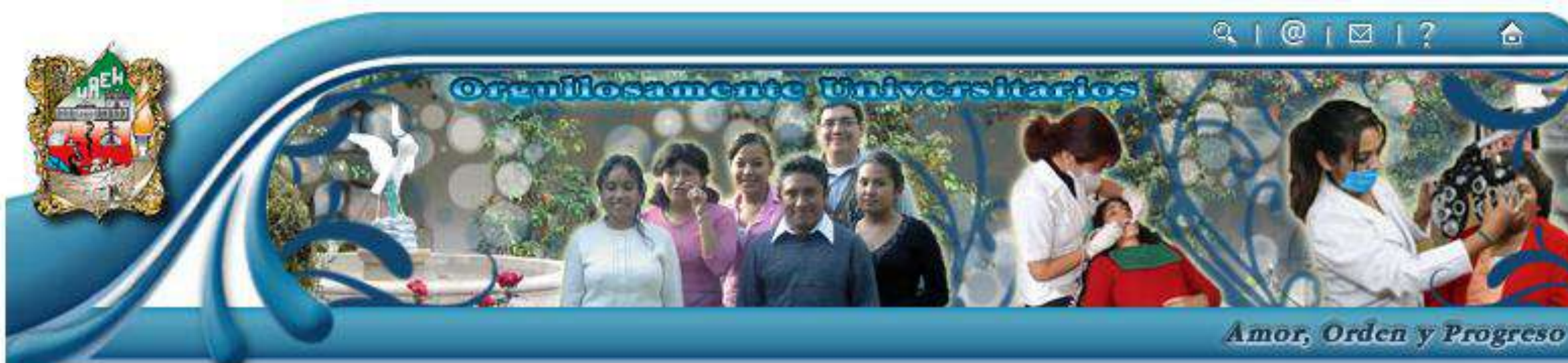

#### **JNIDAD RECEPTORA**

- **El Programas y/o Proyectos**
- **El** Actualización de Datos
- Asignación de alumnos y Evaluaciones
- **El** Cambio de NIP
- **口** Salir

#### **ACTUALIZACIÓN DE DATOS**

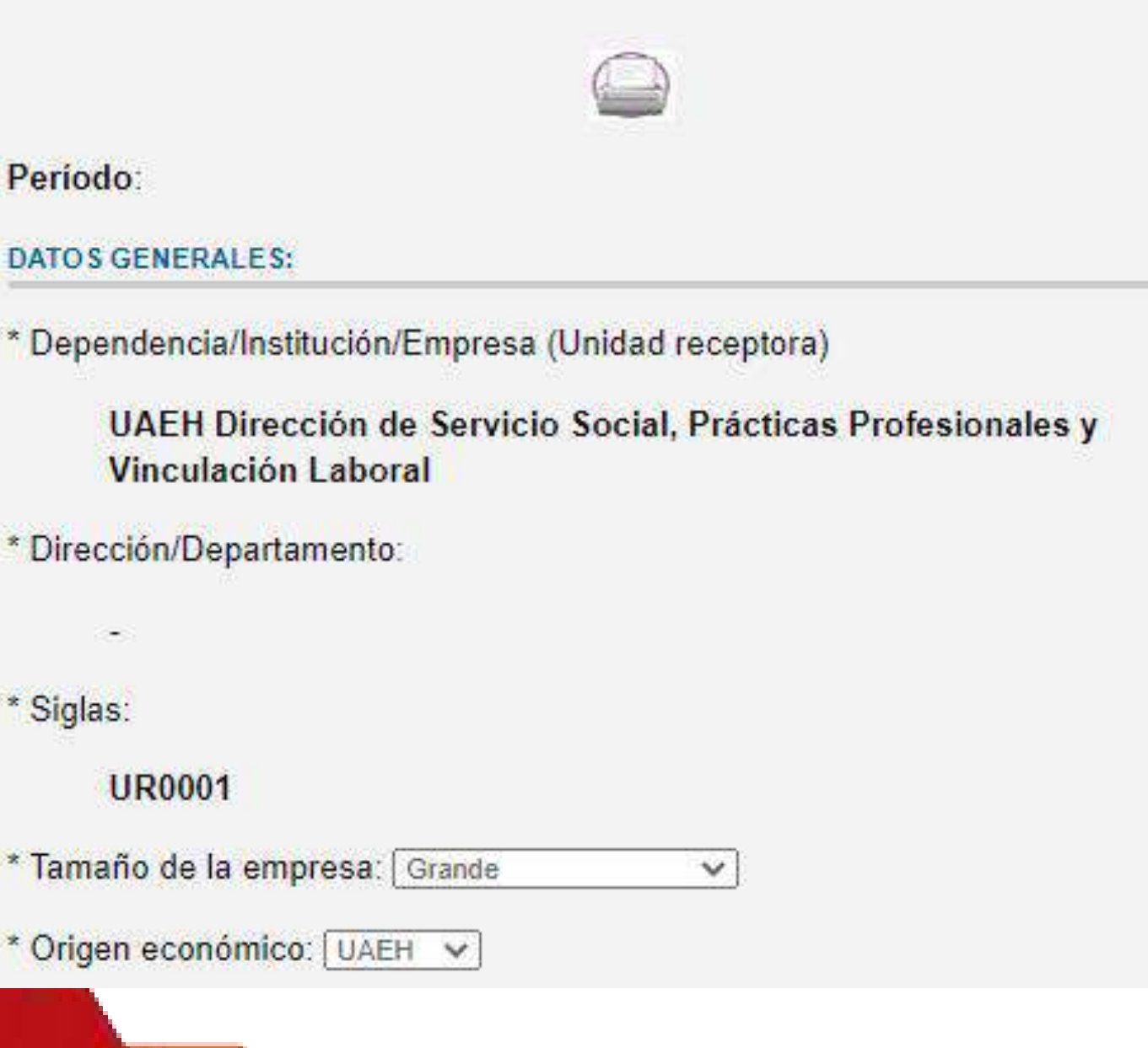

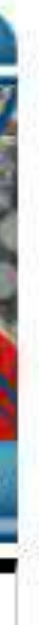

# **Número de folio**

Al ingresar al sistema, en el apartado de **"siglas"** deberá aparecer su número de folio asignado por el Área de Vinculación Laboral, el cual comienza por las letras **UR** seguidas de **4 dígitos.**

En caso de que el folio no aparezca deberá comunicarse a la dirección electrónica:

vinculacion\_laboral@uaeh.edu.mx para realizar la actualización de su registro.

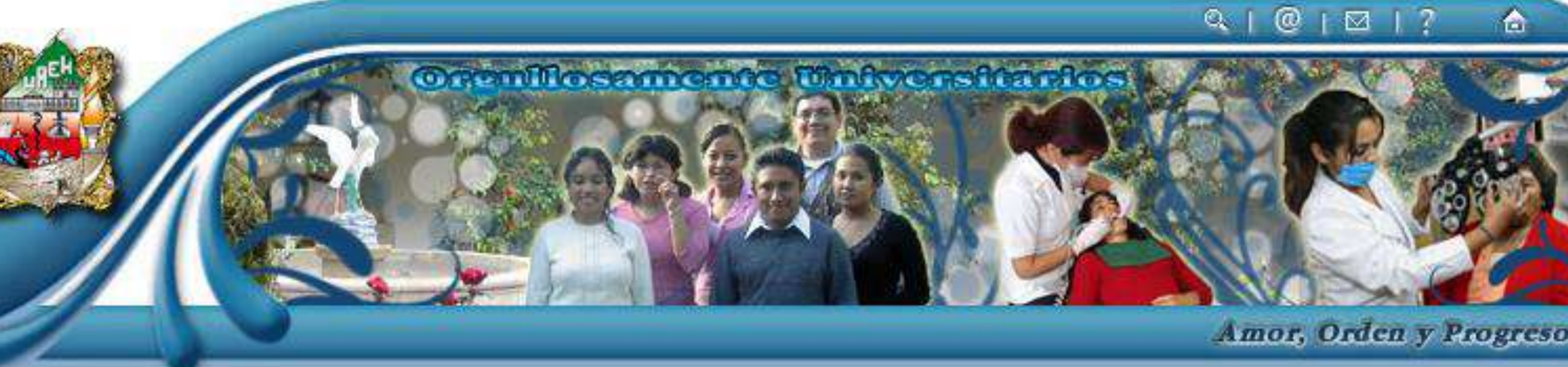

#### UNIDAD RECEPTORA

**a** Programas y/o Proyectos

**El** Actualización de Datos

Asignación de alumnos y<br>Evaluaciones

**El** Cambio de NIP

**El** Salir

口

#### Programas y/o proyectos

Unidad Receptora : UAEH - Dirección de Servicio Social, Prácticas Profesionales y Vinculación Laboral Siglas: UR0001

 $\vee$ 

Periodo: Periodo

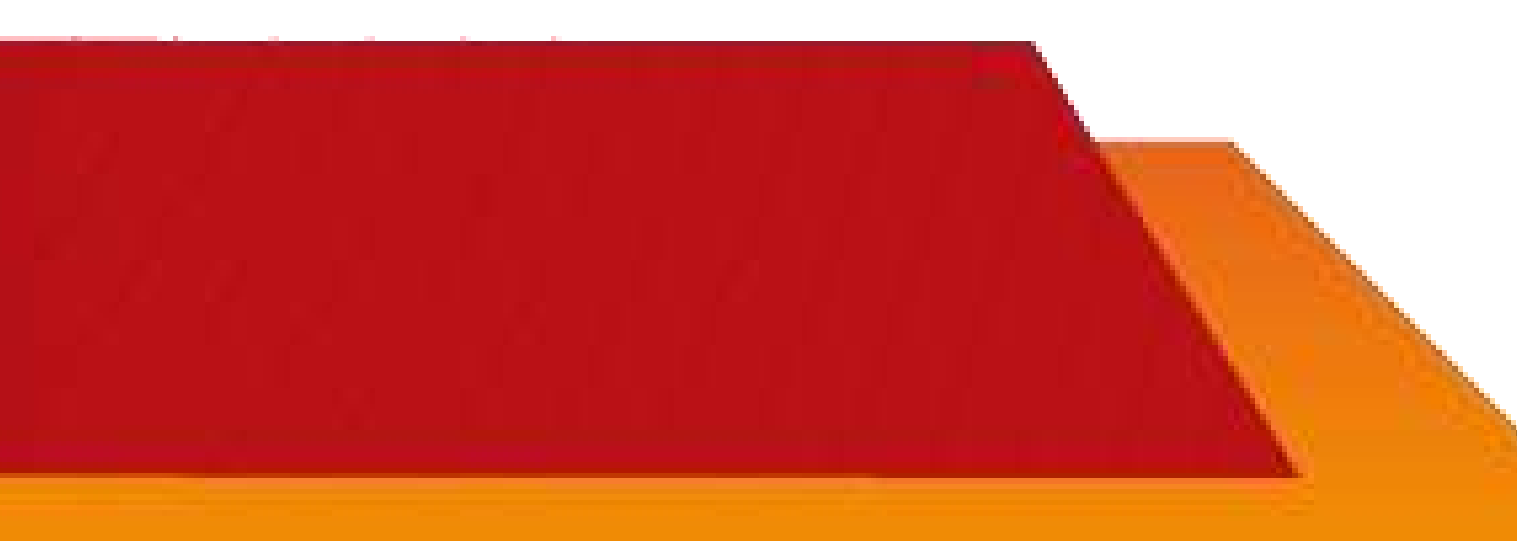

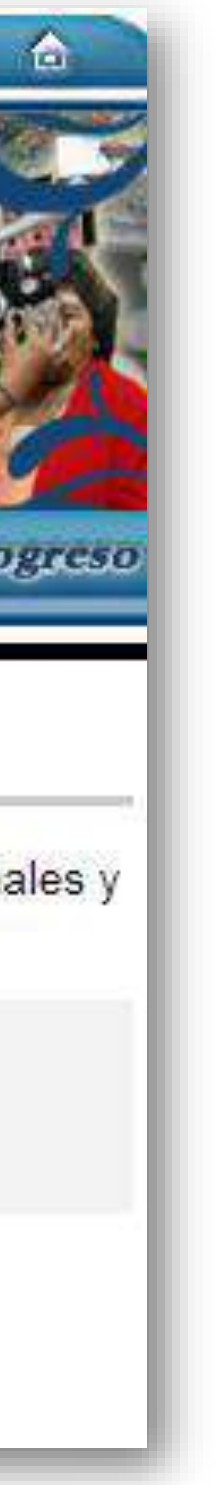

## **Siglas:** UR0001

## **EJEMPLO**

# Registro

Una vez haya ingresado al sistema, seleccione el periodo para agregar programas y /o proyectos.

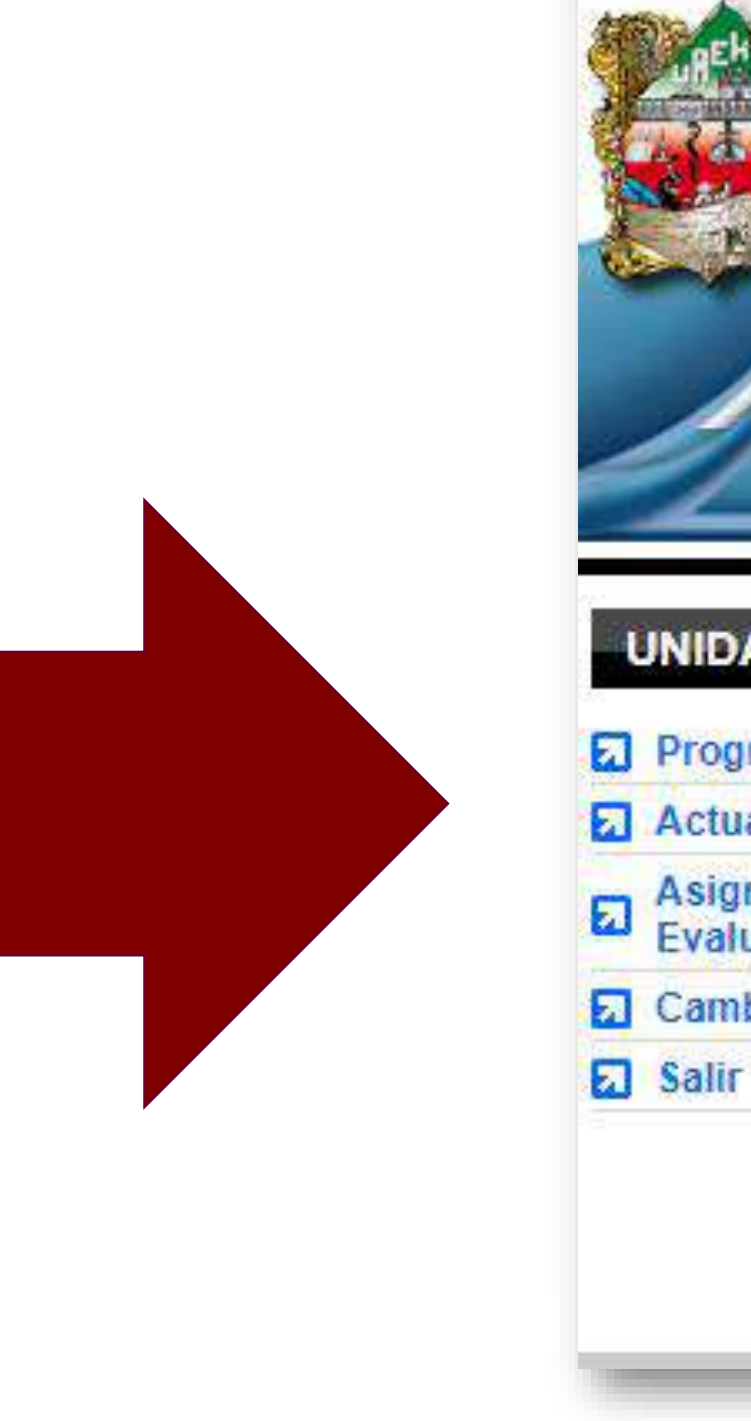

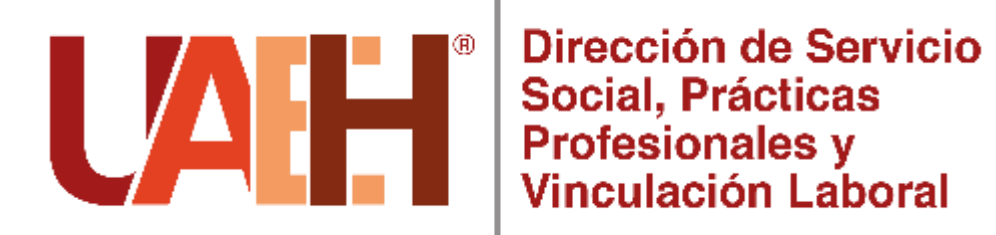

#### $Q \mid Q \mid Q \mid T$

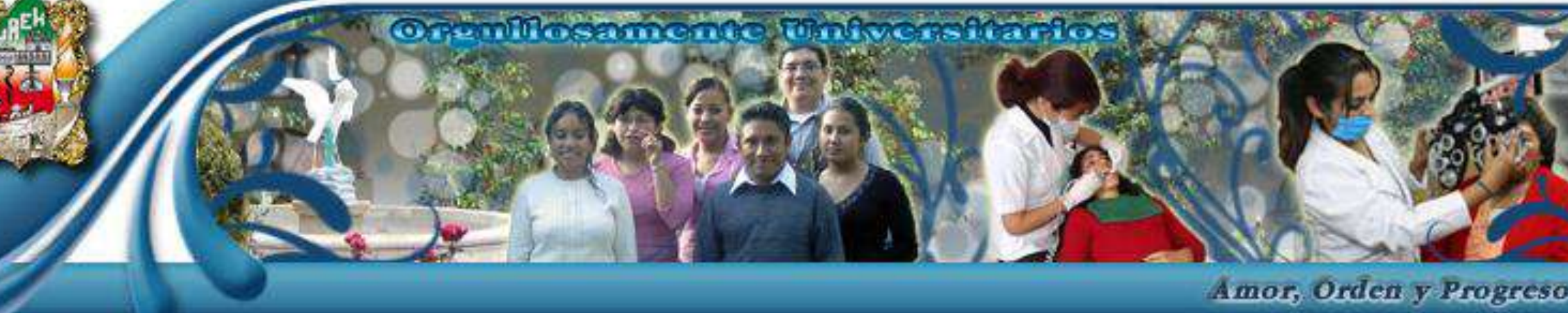

#### **UNIDAD RECEPTORA**

**El** Programas y/o Proyectos

Actualización de Datos

Asignación de alumnos y<br>Evaluaciones

**El** Cambio de NIP

#### Programas y/o proyectos

Unidad Receptora : UAEH Dirección de Servicio Social, Prácticas Profesionales y Vinculación Laboral Siglas: UR0001

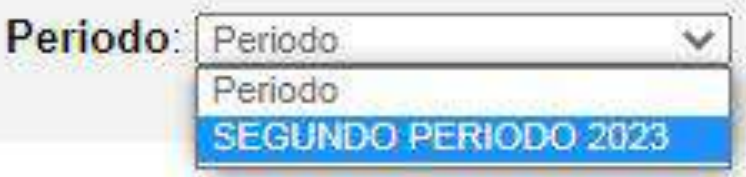

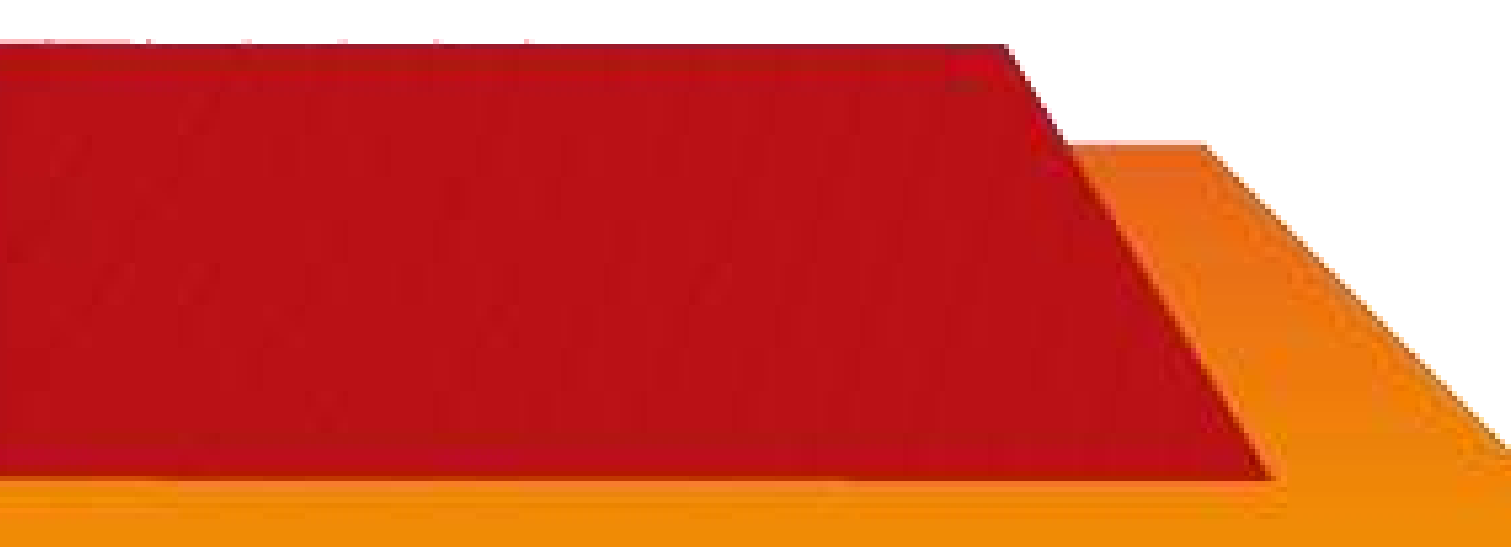

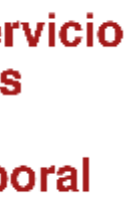

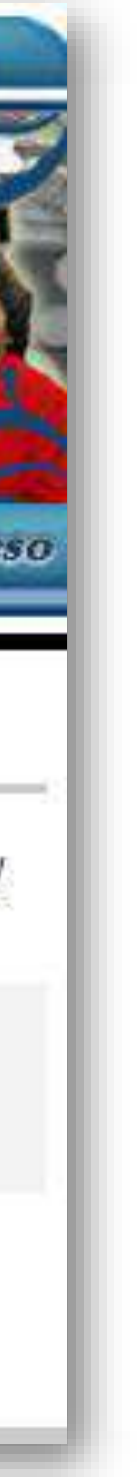

# **Usted tiene dos opciones:**

**2. Copiar programas y / o proyectos registrados** 

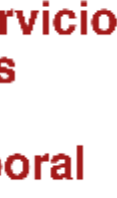

**1. Agregar programas y/o proyectos nuevos.**

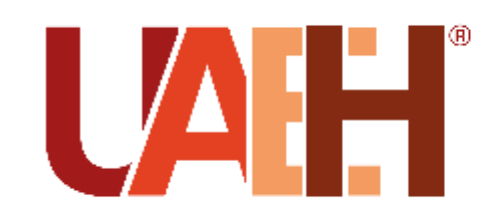

Dirección de Servicio Social, Prácticas Profesionales y **Vinculación Laboral** 

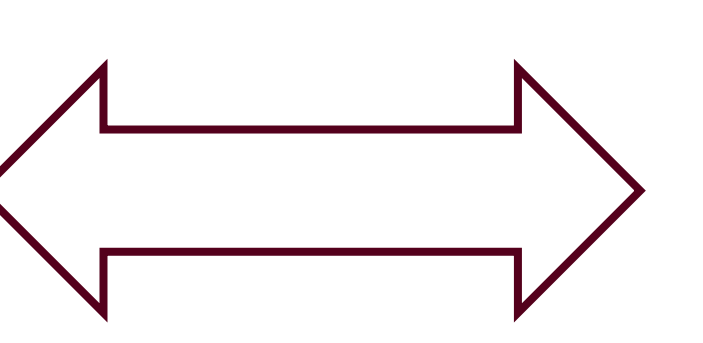

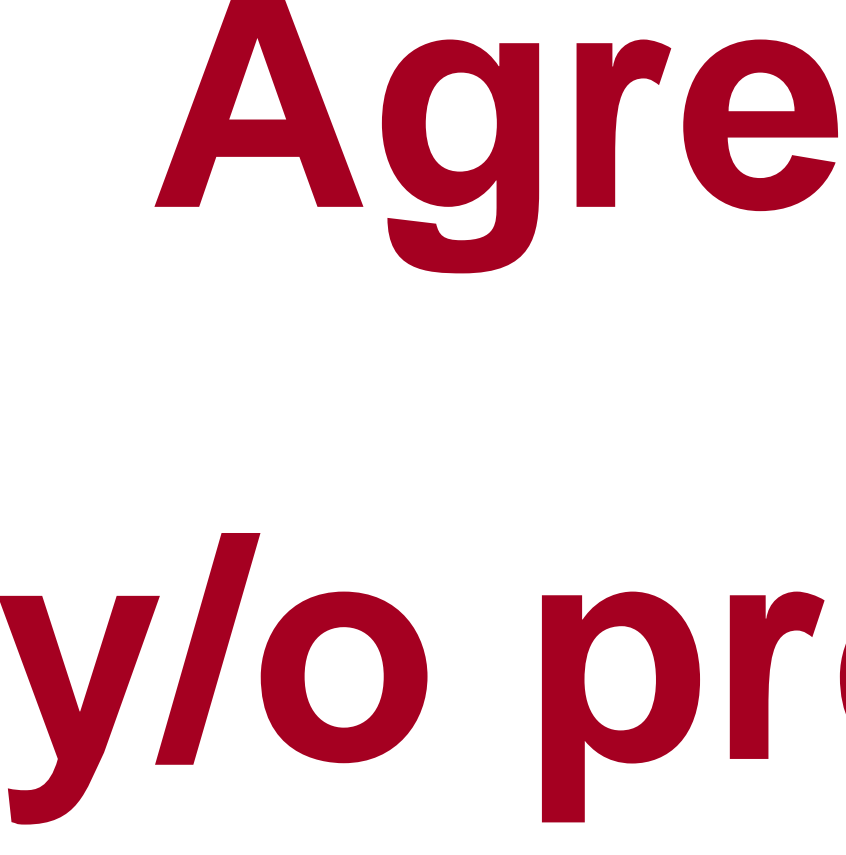

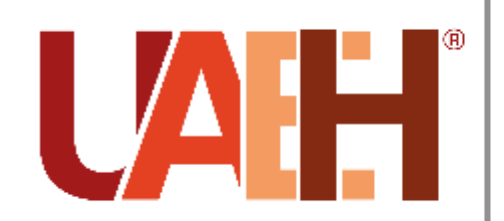

Dirección de Servicio Social, Prácticas **Profesionales** y

# <span id="page-10-0"></span>**Agregar programas y/o proyectos nuevos**

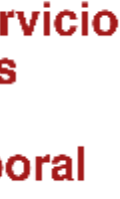

## Selecciona la opción "Agregar programa"

Es importante mencionar que puede agregar los programas y / o proyectos que requiera de acuerdo a sus necesidades.

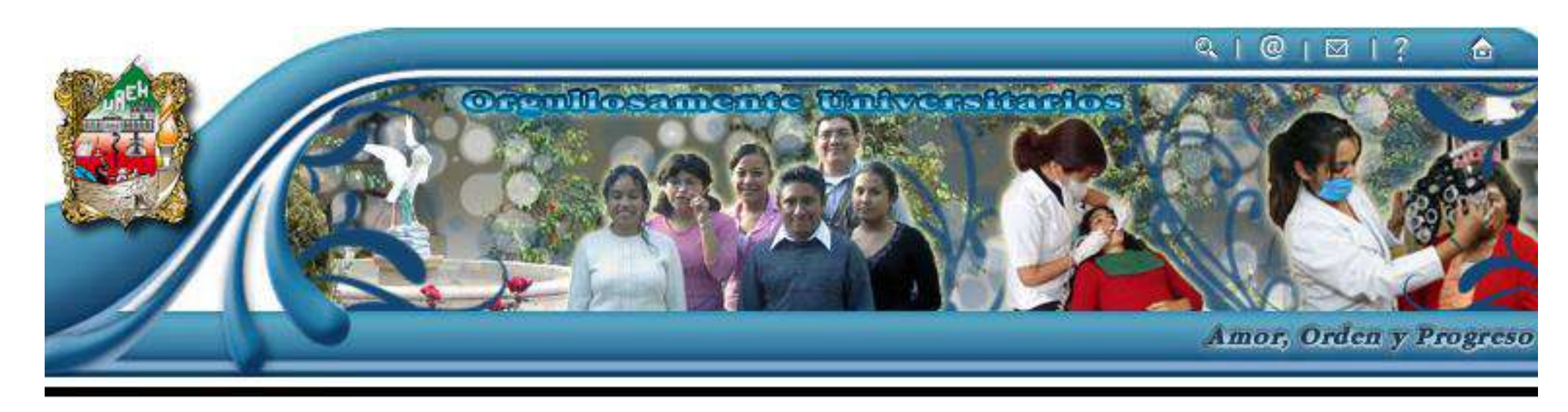

**El** Cambio de NIP **El** Salir

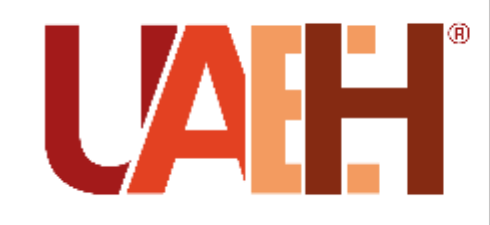

Dirección de Servicio Social, Prácticas **Profesionales y** Vinculación Laboral

#### **UNIDAD RECEPTORA**

**El Programas y/o Proyectos** 

**El** Actualización de Datos

El Asignación de alumnos y

#### Programas y/o proyectos

Unidad Receptora : UAEH Dirección de Servicio Social, Prácticas Profesionales y Vinculación Laboral Siglas: UR0001

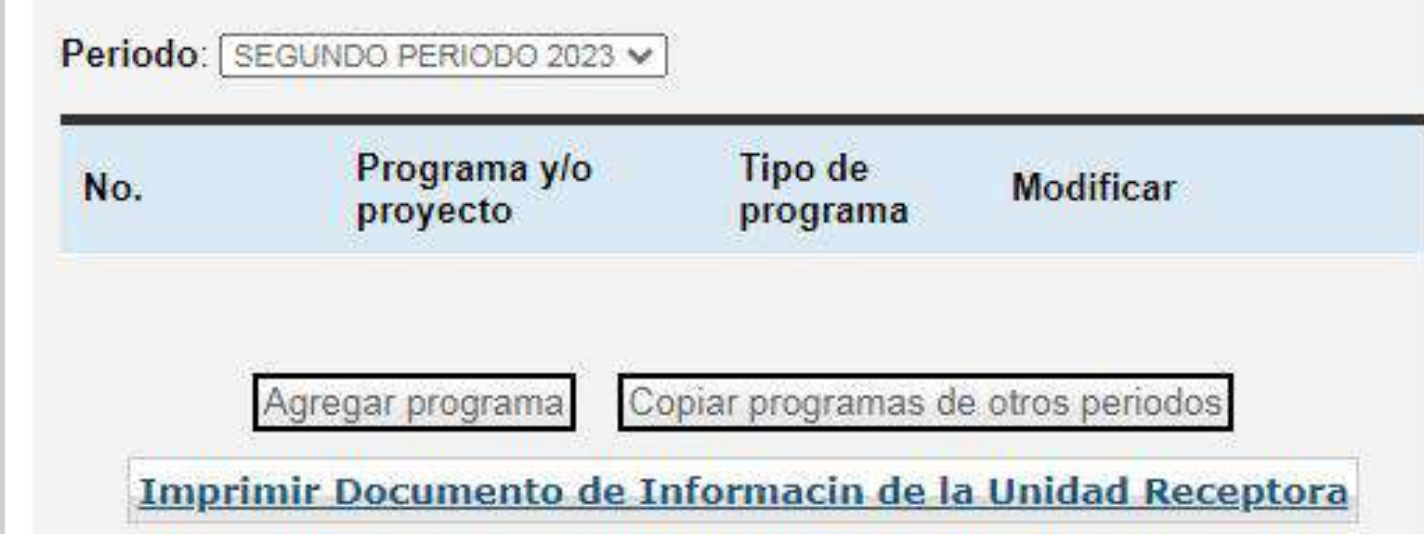

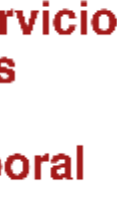

# **IMPORTANTE:** El nombre del proyecto lo definirá de acuerdo a las actividades a desempeñar por el alumno.

Nota: en este apartado es importante notificar si existe otro tipo de apoyo a parte del económico y condiciones del mismo

#### **UNIDAD REQ**

- **a** Programas y
- **a** Actualización
- 日 Asignación d
- **ambio de N**
- **a** Salir

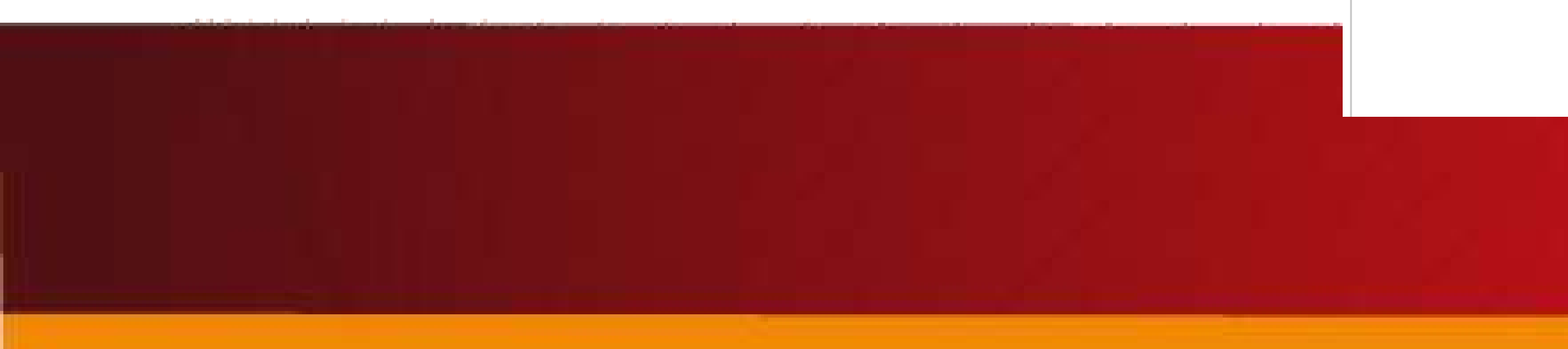

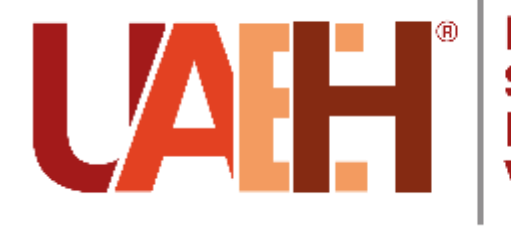

Dirección de Servicio Social, Prácticas **Profesionales y Vinculación Laboral** 

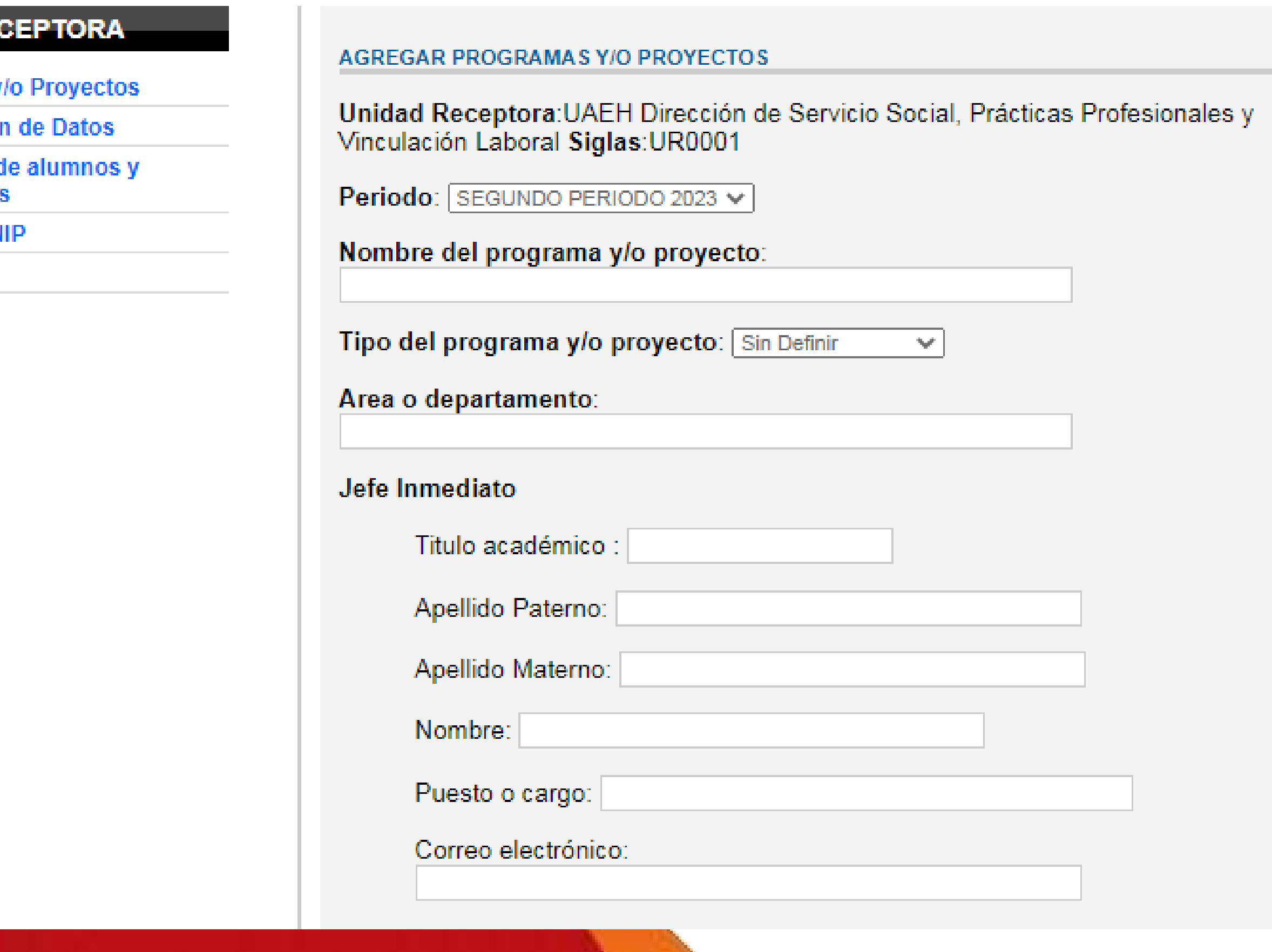

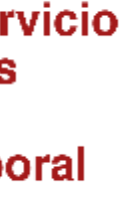

## Una vez que termine de llenar todos los campos, seleccione la opción **Agregar**

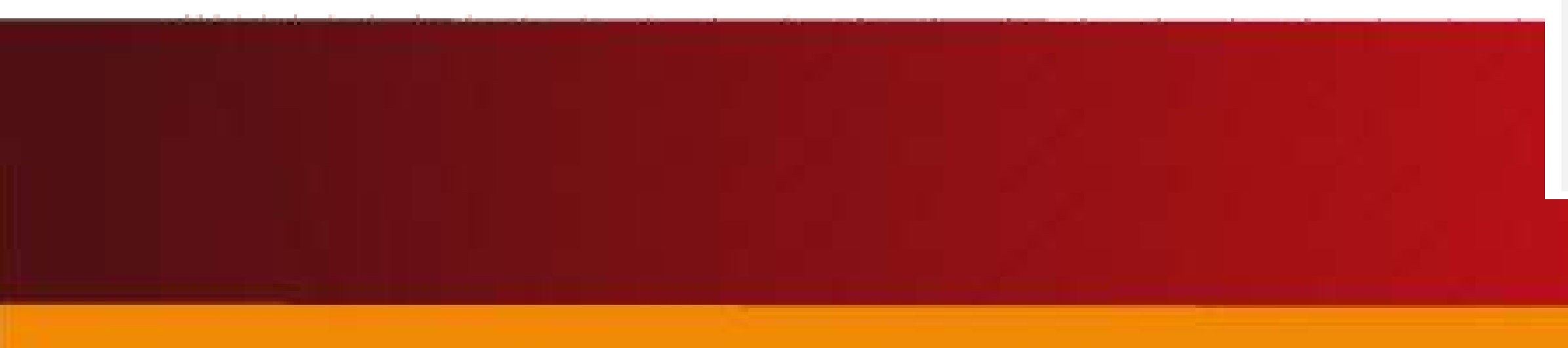

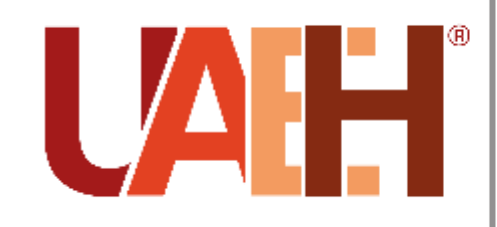

Dirección de Servicio<br>Social, Prácticas Profesionales y<br>Vinculación Laboral

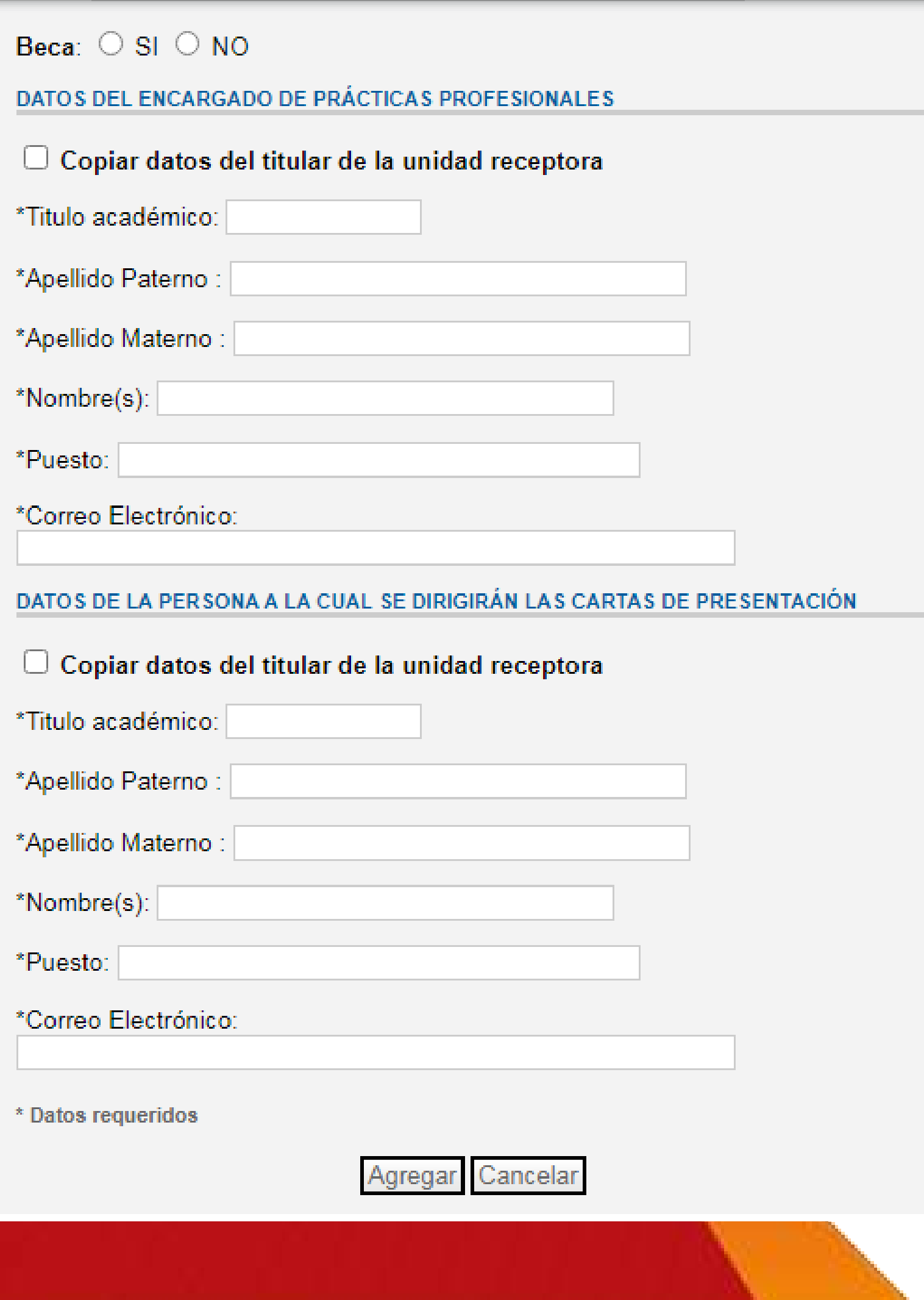

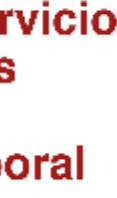

Podrá visualizar un listado de los proyectos registrados, donde deberá seleccionar la opción **Modificar** que aparece a la derecha de cada programa, para continuar agregando la información referente a las plazas que solicitara.

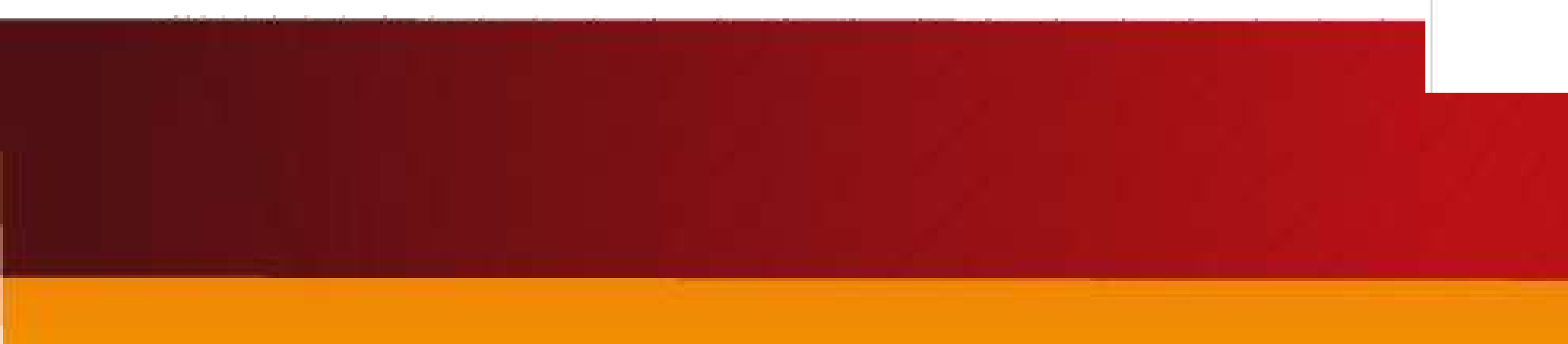

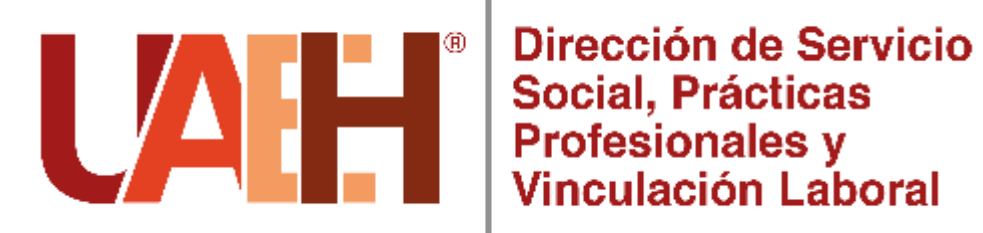

## $Q \mid Q \mid \boxtimes \mid ?$ **Mossmont** Amor, Orden y Progreso

#### **UNIDAD RECEPTORA**

- **El Programas y/o Proyectos**
- **El** Actualización de Datos
- Asignación de alumnos y<br>Evaluaciones
- **El** Cambio de NIP
- **Z** Salir

#### Programas y/o proyectos

Unidad Receptora : UAEH Dirección de Servicio Social, Prácticas Profesionales y Vinculación Laboral Siglas: UR0001

No existen periodos activos para la actividad "Periodo de Registro de Proyectos"

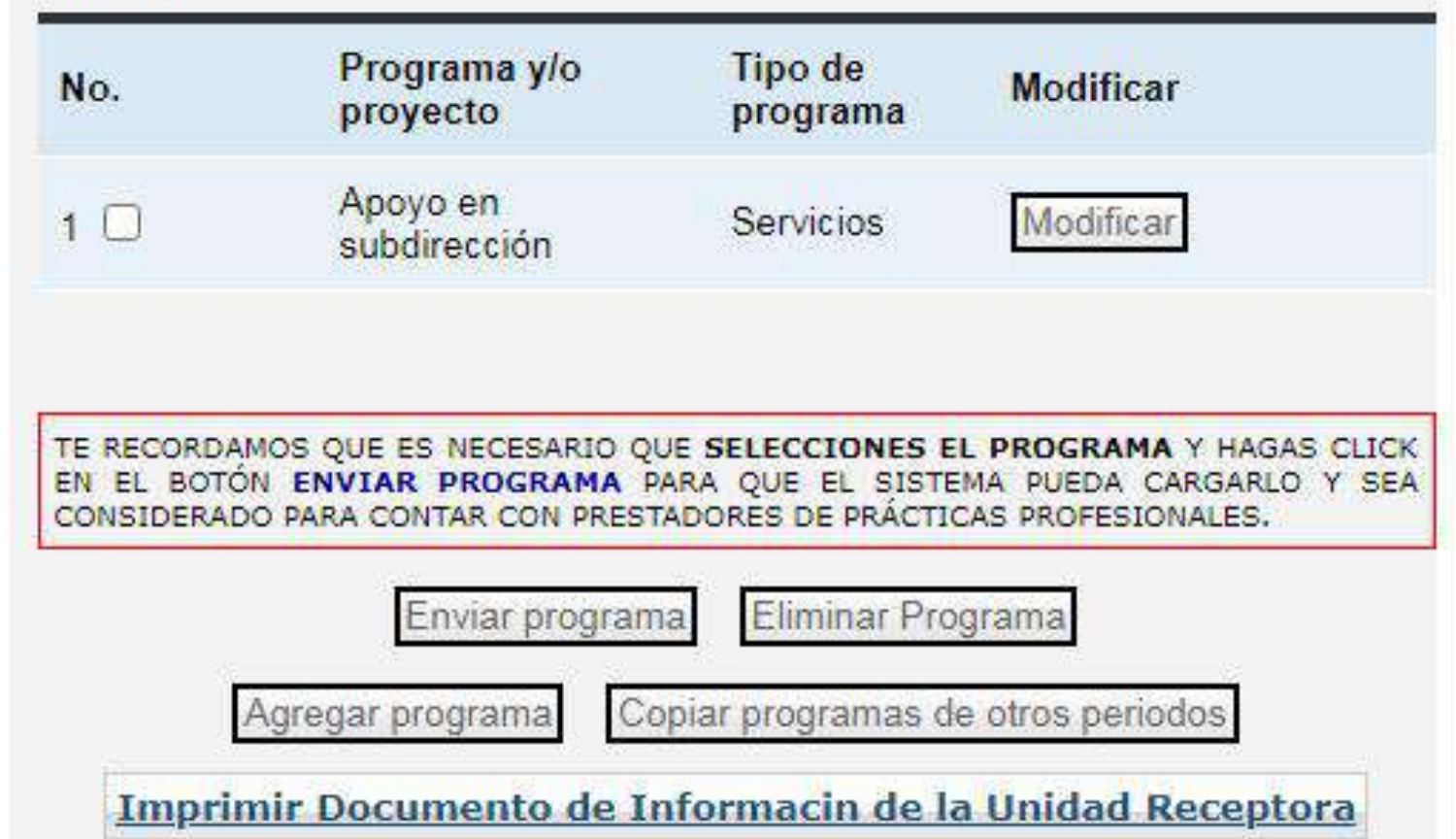

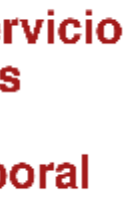

Aparecerá un apartado con los datos generales del programa y en la parte inferior deberá seleccionar la opción **Agregar Plaza** para especificar el programa educativo (licenciatura) que requiere.

**Nota:** En un programa y / o proyecto registrado podrá agregar plazas de diferentes programas educativos.

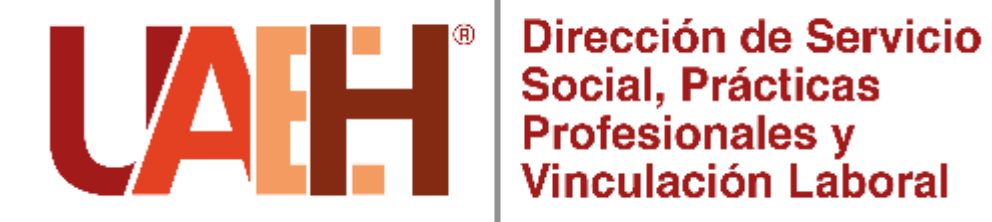

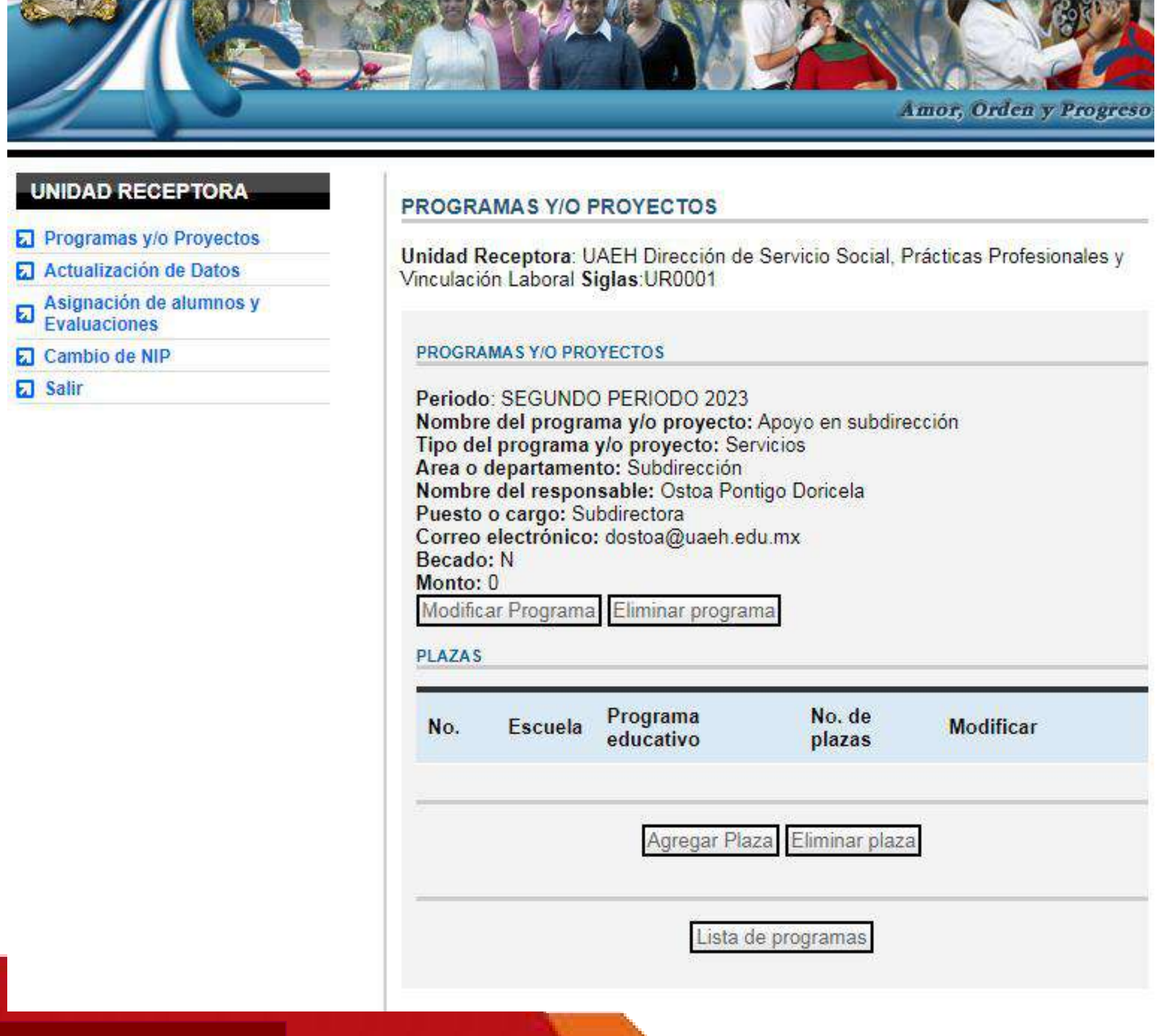

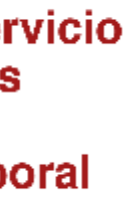

Deberá seleccionar la escuela, programa educativo (licenciaturas), el turno para realizar las prácticas profesionales, horario y número de plazas solicitadas. Cuando haya terminado, tendrá que seleccionar la opción **Registrar plaza.**

**Nota:** sugerimos que el **horario** sea de acuerdo al horario laboral de su Unidad Receptora, con la finalidad de que a la llegada de cada alumno se acuerde el horario especifico que deberá cubrir, dependiendo del mínimo de horas solicitadas.

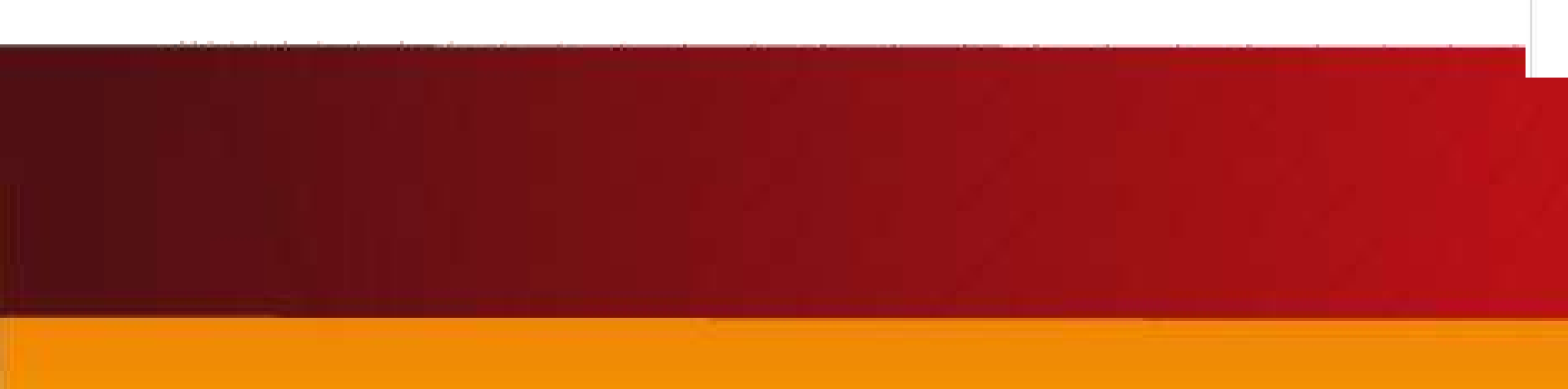

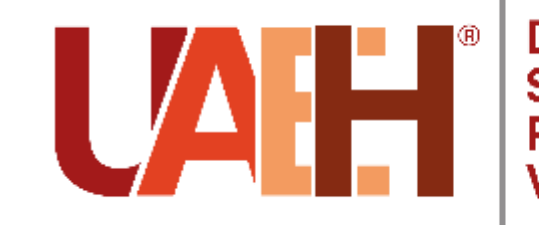

Dirección de Servicio Social. Prácticas **Profesionales** א inculación Laboral

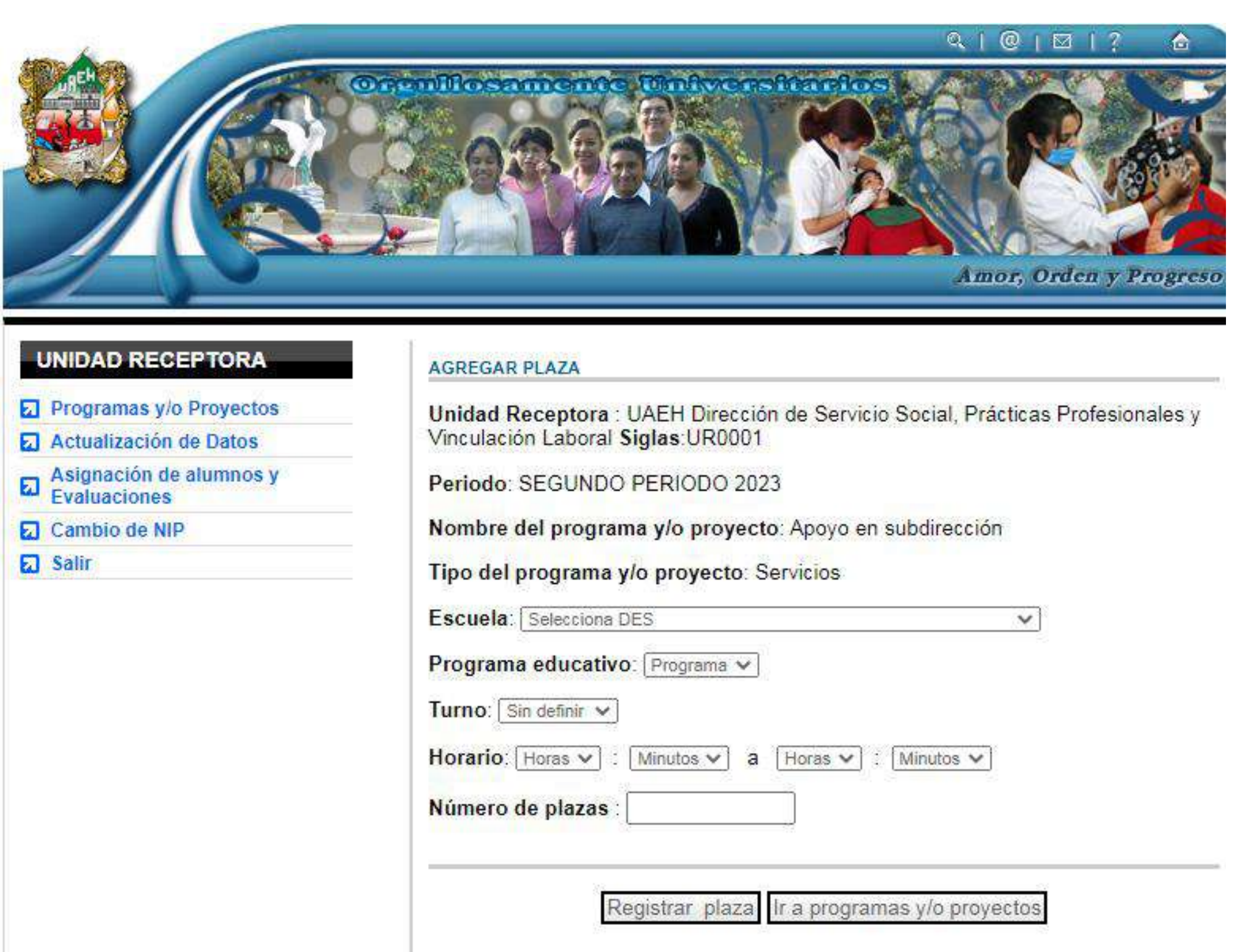

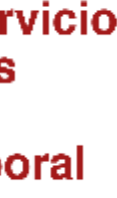

# **IMPORTANTE:**

## Recuerde que para que **su proyecto sea validado** deberá registrar actividades acorde al

nombre del proyecto y al perfil profesional.

**Ejemplo de actividades:**

- 1.- Manejo de redes sociales.
- 2.- Creación de contenido de valor para social media.
- 3.- Generación de estrategia de comunicación digitales.
- 4.- Producción y creación de fotografía y video para social media.

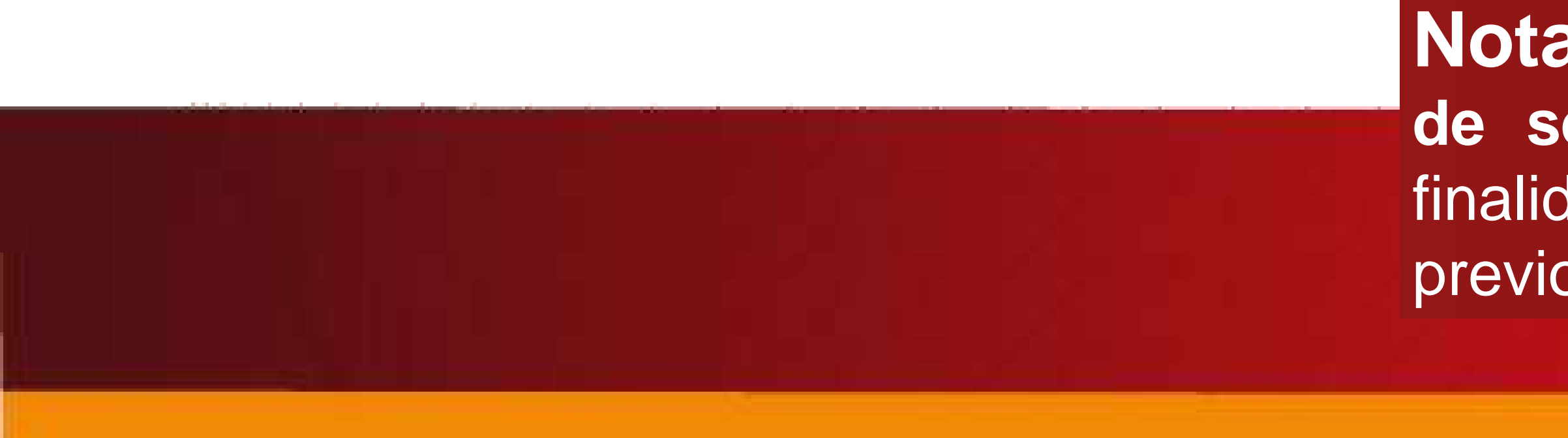

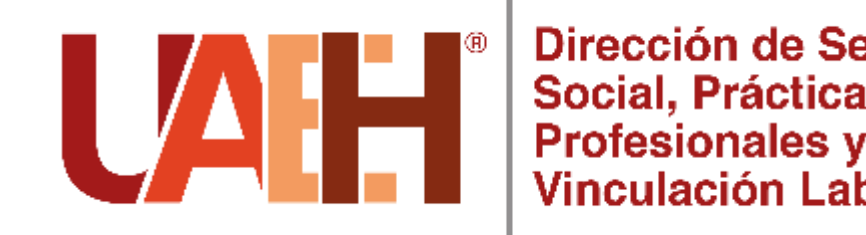

**Nota:** es muy importante mencionarle si va a realizar **proceso de selección** lo añada en una de sus actividades, con la finalidad de que los alumnos puedan visualizar que se realizará previo proceso antes de su aceptación.

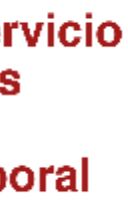

A continuación deberá seleccionar la opción Agregar Actividad, donde se le pedirá que registre de 3 a 5 actividades por programa educativo solicitado; estas deben ser acordes al perfil profesional.

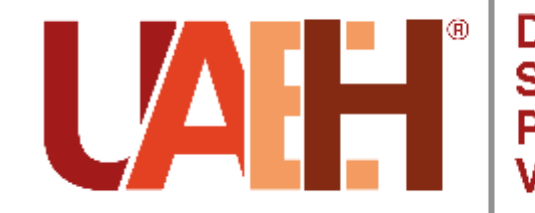

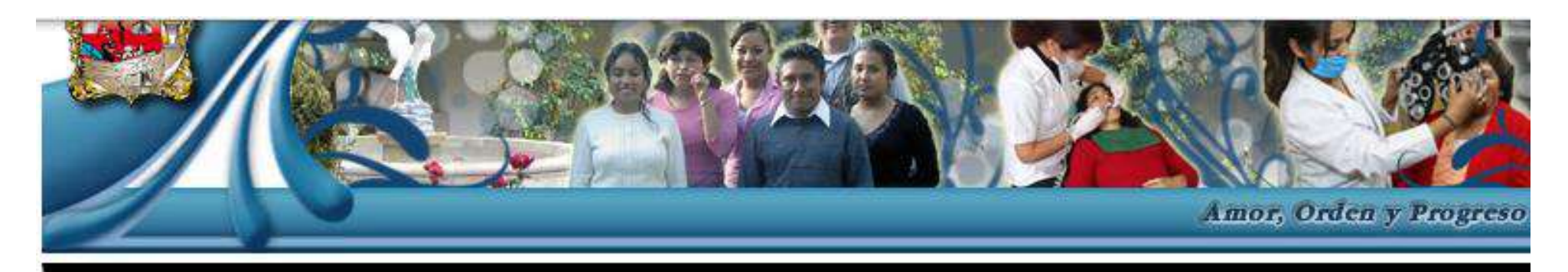

#### **UNIDAD RECEPTORA**

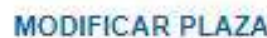

**El Programas y/o Proyectos** 

**El** Actualización d

Asignación de

Cambio de NIP

**El** Salir

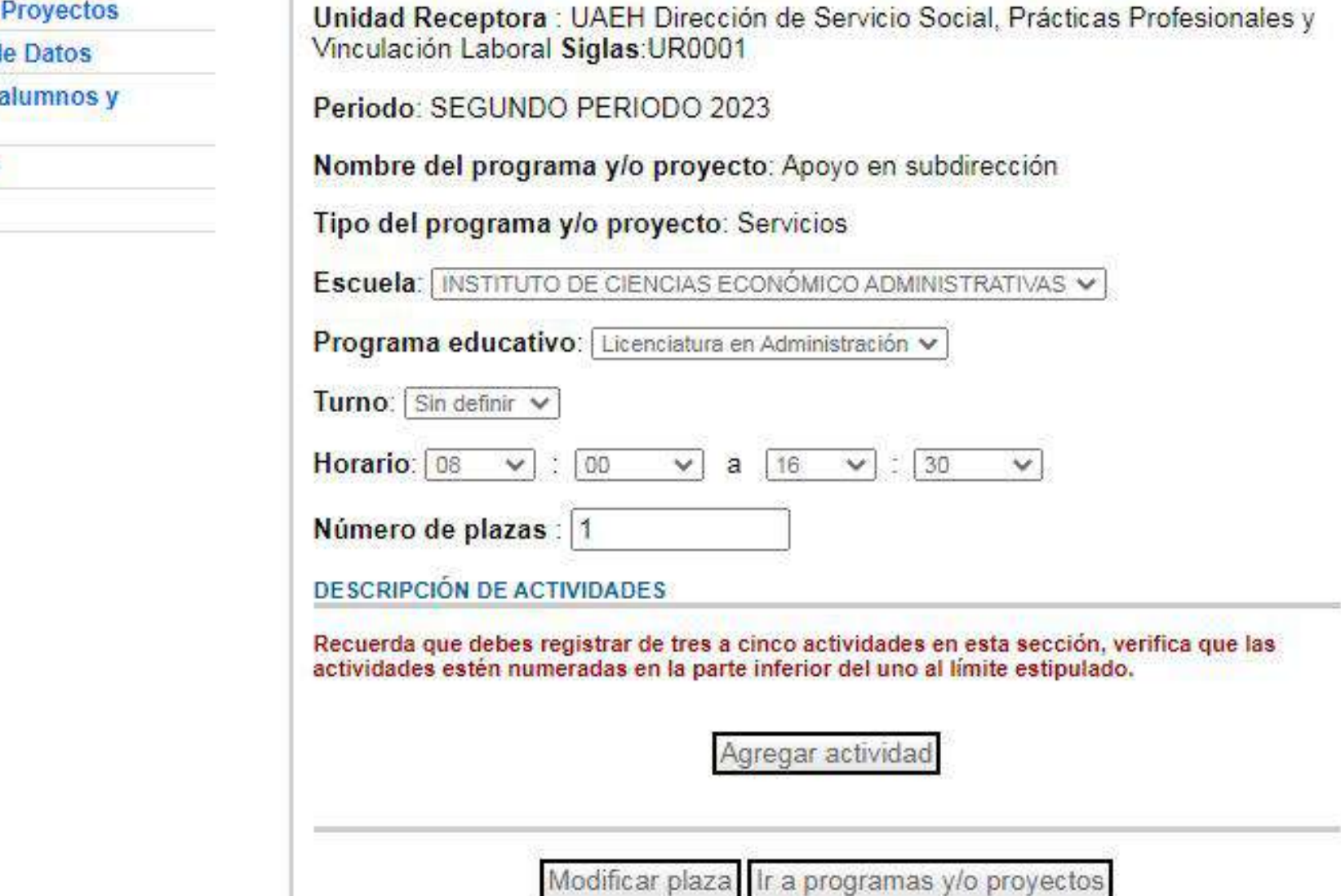

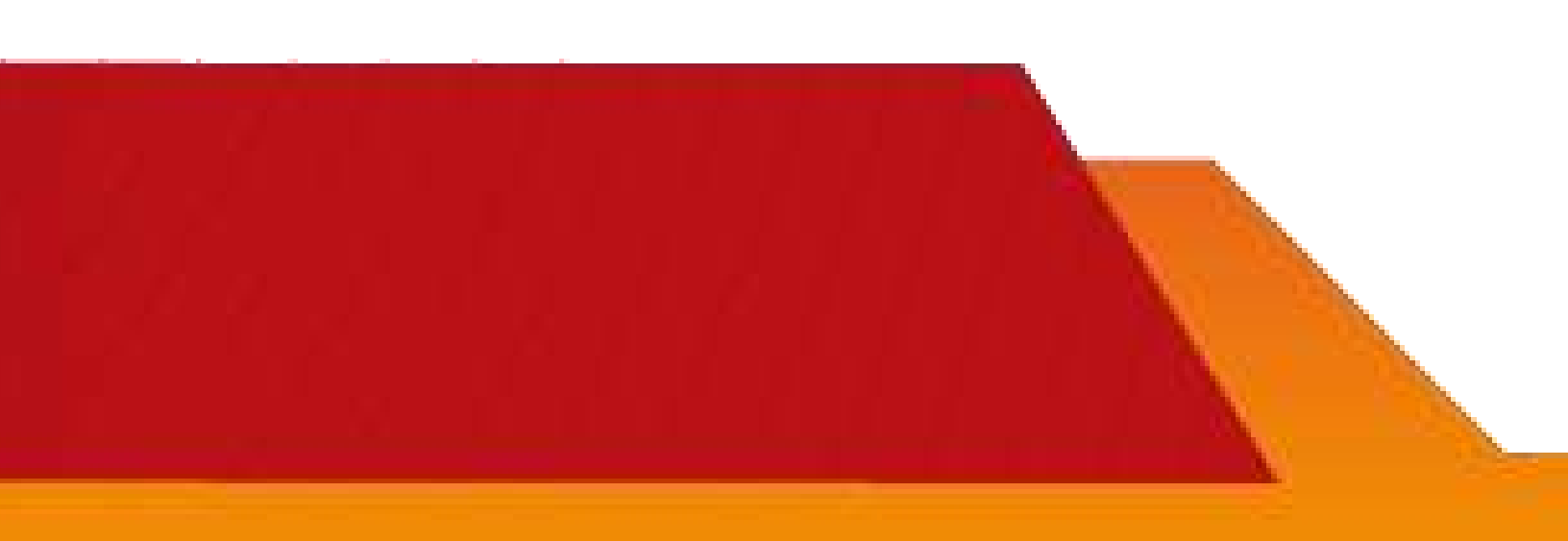

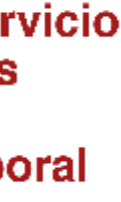

## Indicación:

## Tendrá que colocar el número a cada **actividad**

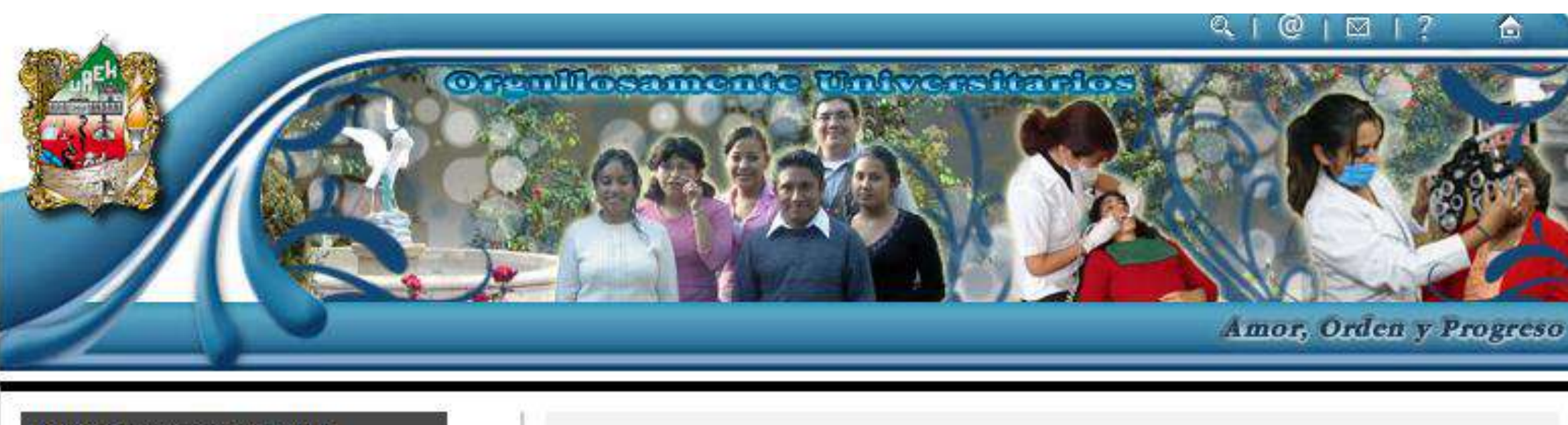

#### **UNIDAD RECEPTORA**

- Programas y/o Proyectos
- Actualización de Datos
- Asignación de alumnos y<br>Evaluaciones
- Cambio de NIP
- **口** Salir

#### **AGREGAR ACTIVIDAD**

Unidad Receptora : UAEH Dirección de Servicio Social, Prácticas Profesionales y Vinculación Laboral Siglas: UR0001

Periodo: SEGUNDO PERIODO 2023

Nombre del programa y/o proyecto: Apoyo en subdirección

Tipo del programa y/o proyecto: Servicios

Escuela: Programa educativo: Servicios

Número: 1

Actividad:

Apoyo administrativo en la DSSPPyVL

Registrar Cancelar

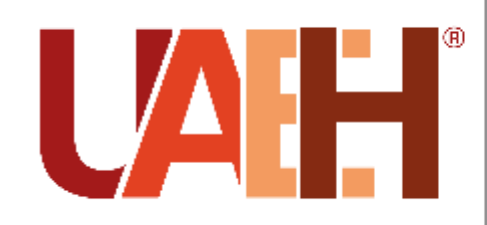

Dirección de Servicio Social, Prácticas Profesionales y<br>Vinculación Laboral

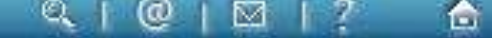

Para esto deberá agregar un Número que representa el orden de la Actividad a Ilenar. Cada que concluya de agregar una actividad, deberá utilizar la opción Registrar

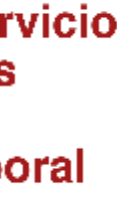

NOTA: Recuerde que deben de ser de 3 a 5 actividades por proyecto y que deben estar asociadas al perfil profesional del programa educativo seleccionado.

> Entonces podrá seleccionar cualquiera de las opciones Agregar Actividad (para agregar una nueva), Eliminar **Actividad o bien, Modificar Actividad.**

> > Cuando haya agregado todas las actividades, seleccione la opción Ir a programas y/o proyectos.

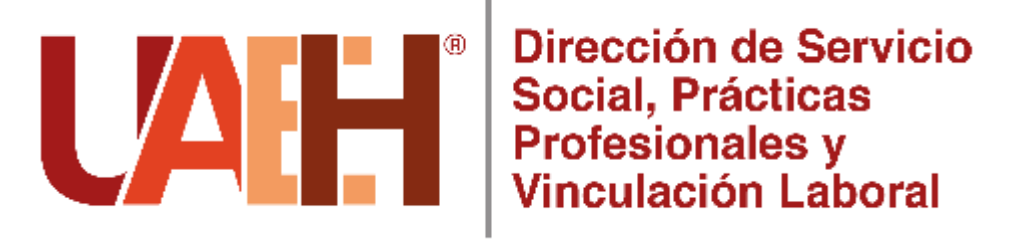

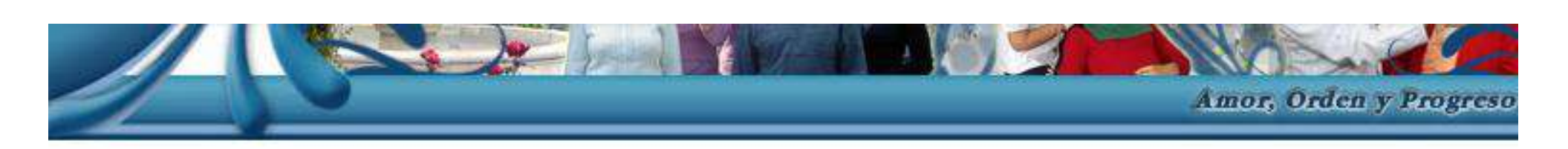

#### **UNIDAD RECEPTORA**

- **El Programas y/o Proyectos**
- **El Actualización de Datos**
- Asignación de alumnos y<br>Evaluaciones
- 
- **El** Cambio de NIP
- **El** Salir

#### **MODIFICAR PLAZA**

Unidad Receptora : UAEH Dirección de Servicio Social, Prácticas Profesionales y Vinculación Laboral Siglas: UR0001

Periodo: SEGUNDO PERIODO 2023

Nombre del programa y/o proyecto: Apoyo en subdirección

Tipo del programa y/o proyecto: Servicios

Escuela: INSTITUTO DE CIENCIAS ECONÓMICO ADMINISTRATIVAS V

Programa educativo: Licenciatura en Administración v

Turno: Sin definir v

 $\vee$  a 16  $\vee$  : 30 **Horario**:  $\begin{bmatrix} 08 \\ 20 \end{bmatrix}$   $\begin{bmatrix} 00 \\ 10 \end{bmatrix}$  $\vee$ 

Número de plazas : 1

**DESCRIPCIÓN DE ACTIVIDADES** 

Recuerda que debes registrar de tres a cinco actividades en esta sección, verifica que las actividades estén numeradas en la parte inferior del uno al límite estipulado.

Apoyo administrativo en la  $\Box$  1 Modificar actividad **DSSPPyVL** 

> gregar actividad Eliminar actividad

**Aodificar plaz** r a programas y/o proyectos

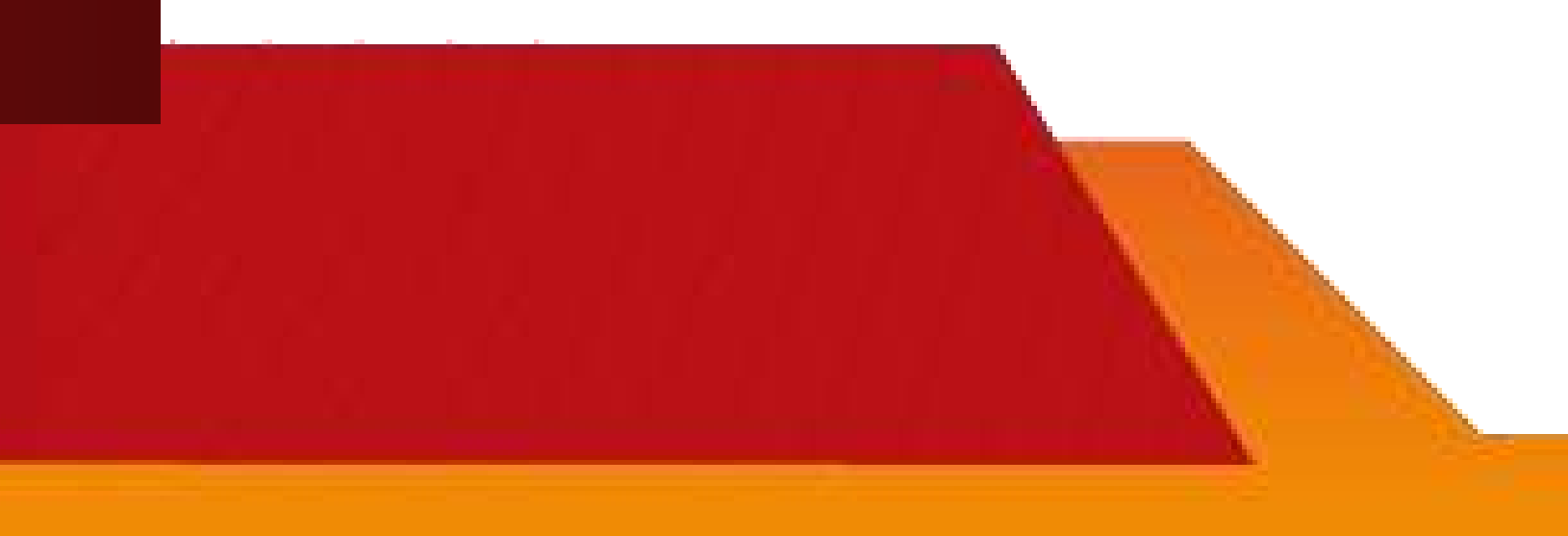

En este apartado tendrá la oportunidad de agregar más plazas de otros programas educativos para ese mismo proyecto lo cual es opcional.

> Una vez que ha concluido de agregar plazas y actividades seleccione Lista de **Programas**

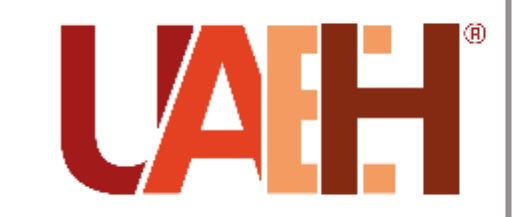

Dirección de Servicio Social, Prácticas **Profesionales y Vinculación Laboral** 

#### **UNIDAD RECEPTORA**

- **El Programas y/o Proyectos**
- Actualización de Datos
- Asignación de alumnos y<br>Evaluaciones
- **a** Cambio de NIP
- **a** Salir

#### **PROGRAMAS Y/O PROYECTOS**

Unidad Receptora: UAEH Dirección de Servicio Social, Prácticas Profesionales y Vinculación Laboral Siglas: UR0001

#### PROGRAMAS Y/O PROYECTOS

Periodo: SEGUNDO PERIODO 2023 Nombre del programa y/o proyecto: Apoyo en subdirección Tipo del programa y/o proyecto: Servicios Area o departamento: Subdirección Nombre del responsable: Ostoa Pontigo Doricela Puesto o cargo: Subdirectora Correo electrónico: dostoa@uaeh.edu.mx Becado: N Monto: 0 Modificar Programa Eliminar programa

#### **PLAZAS**

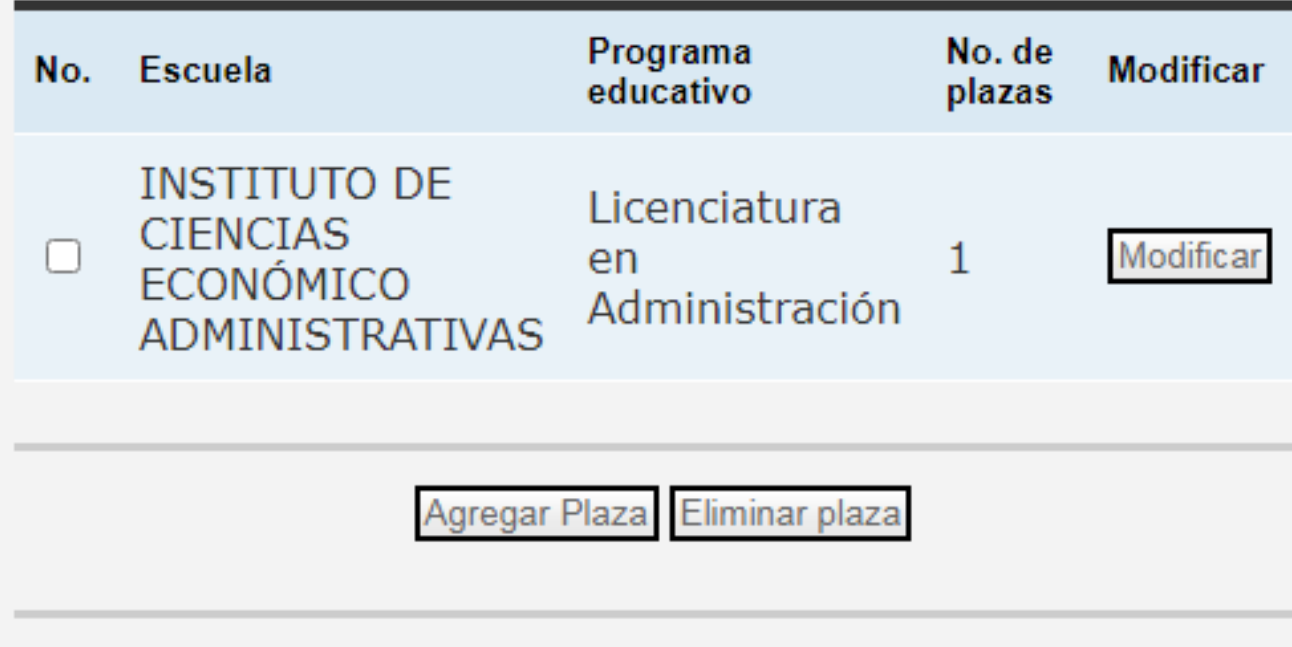

Lista de programas

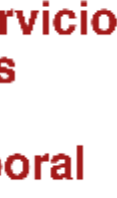

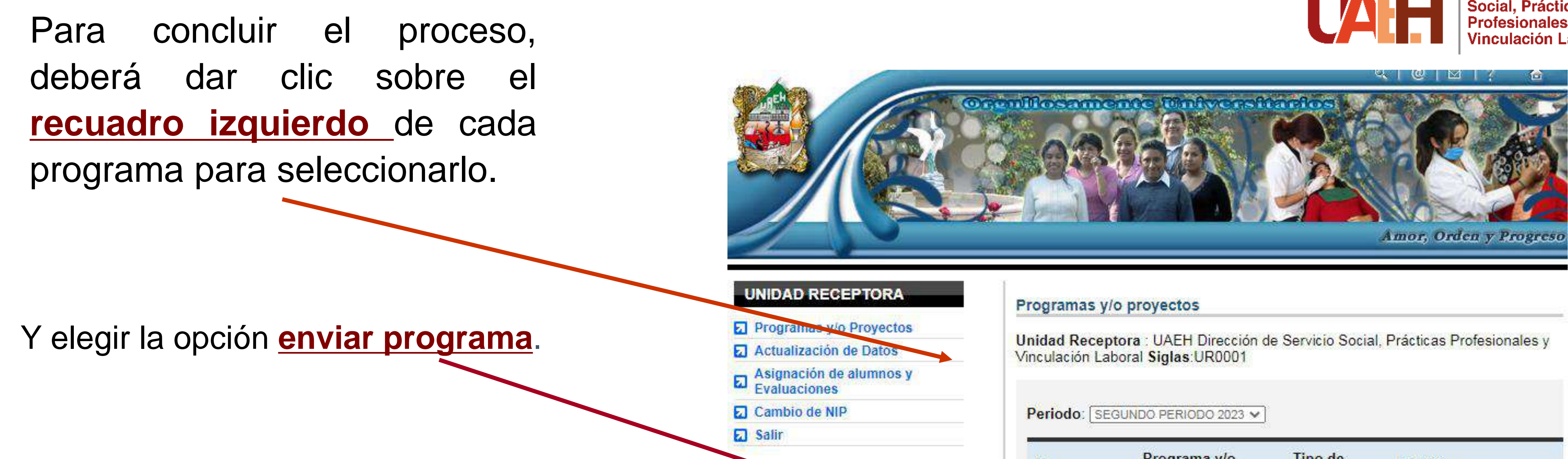

Aquí podrá **agregar** más programas y/o proyectos si así lo requiere, o concluir con el proceso.

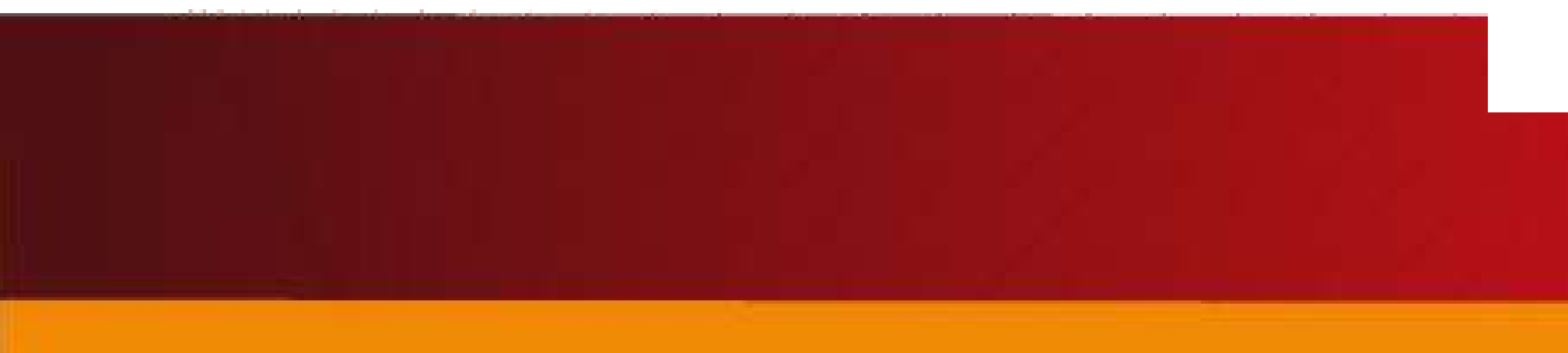

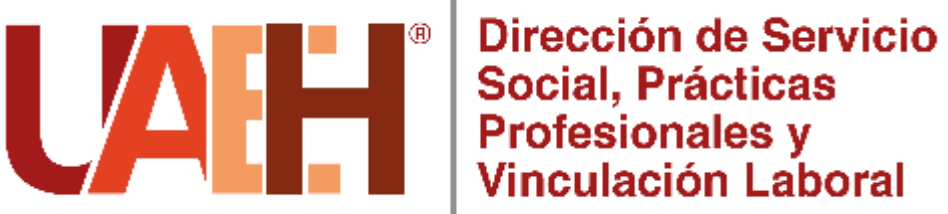

## Programa y/o Tipo de No. Modificar proyecto programa Apoyo en Modificar Ø Servicios subdirección TE RECORDAMOS QUE ES NECESARIO QUE SELECCIONES EL PROGRAMA Y HAGAS CLICK EN EL BOTÓN ENVIAR PROGRAMA PARA QUE EL SISTEMA PUEDA CARGARLO Y SEA CONSIDERADO PARA CONTAR CON PRESTADORES DE PRACTICAS PROFESIONALES. Eliminar Programa Enviar programa Copiar programas de otros periodos Agregar programa Imprimir Documento de Informacin de la Unidad Receptora

<span id="page-23-0"></span>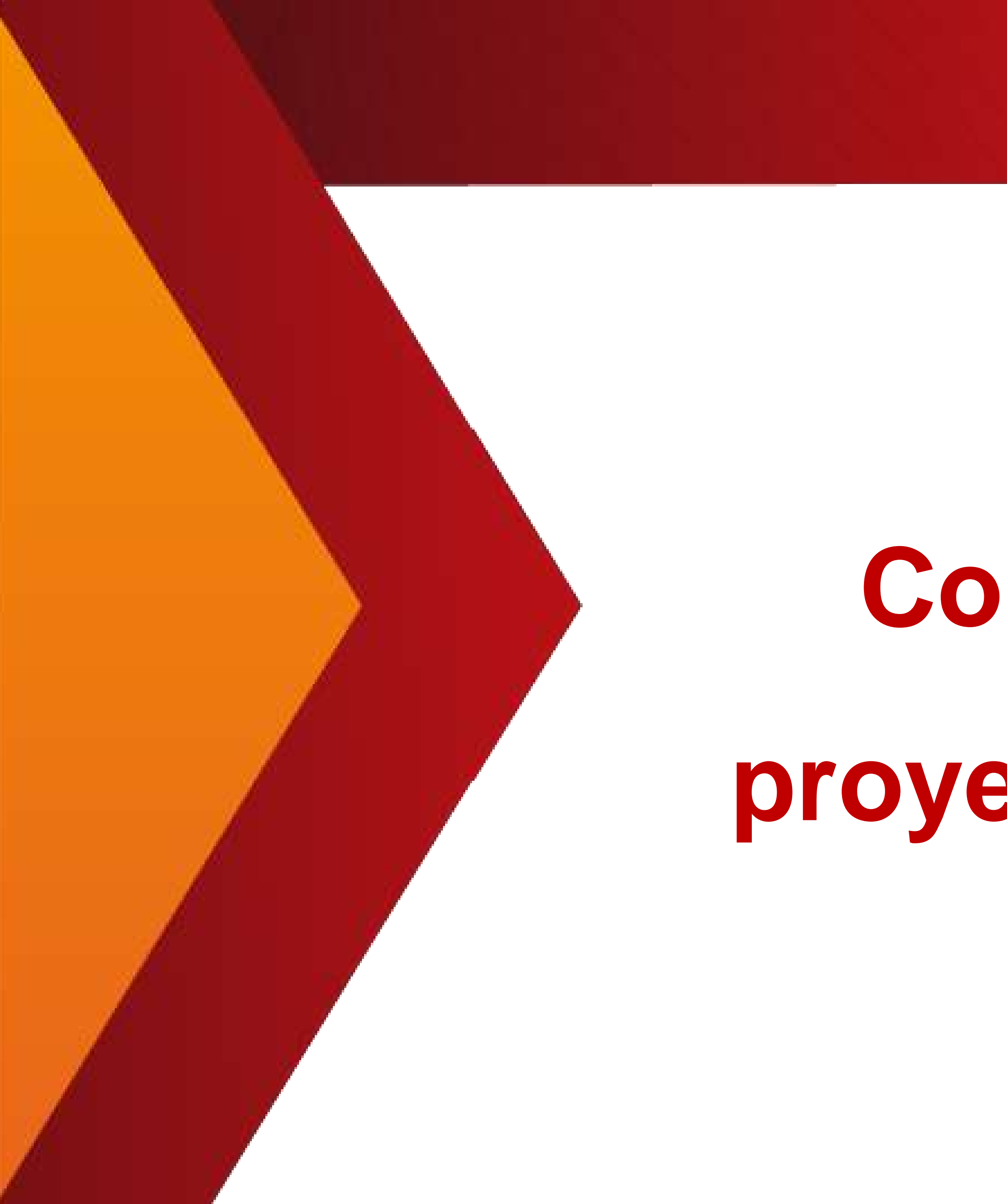

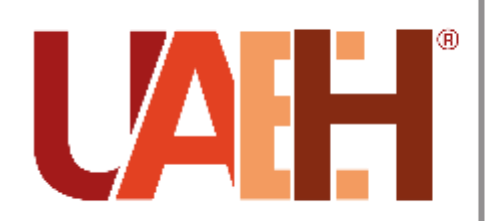

**Dirección de Servicio** Social, Prácticas **Profesionales y** inculación Laboral

# **Copiar programas o proyectos ya registrados**

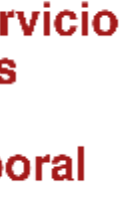

## **A)** Escoja el periodo correspondiente a la convocatoria para renovar o modificar programas y/o proyectos.

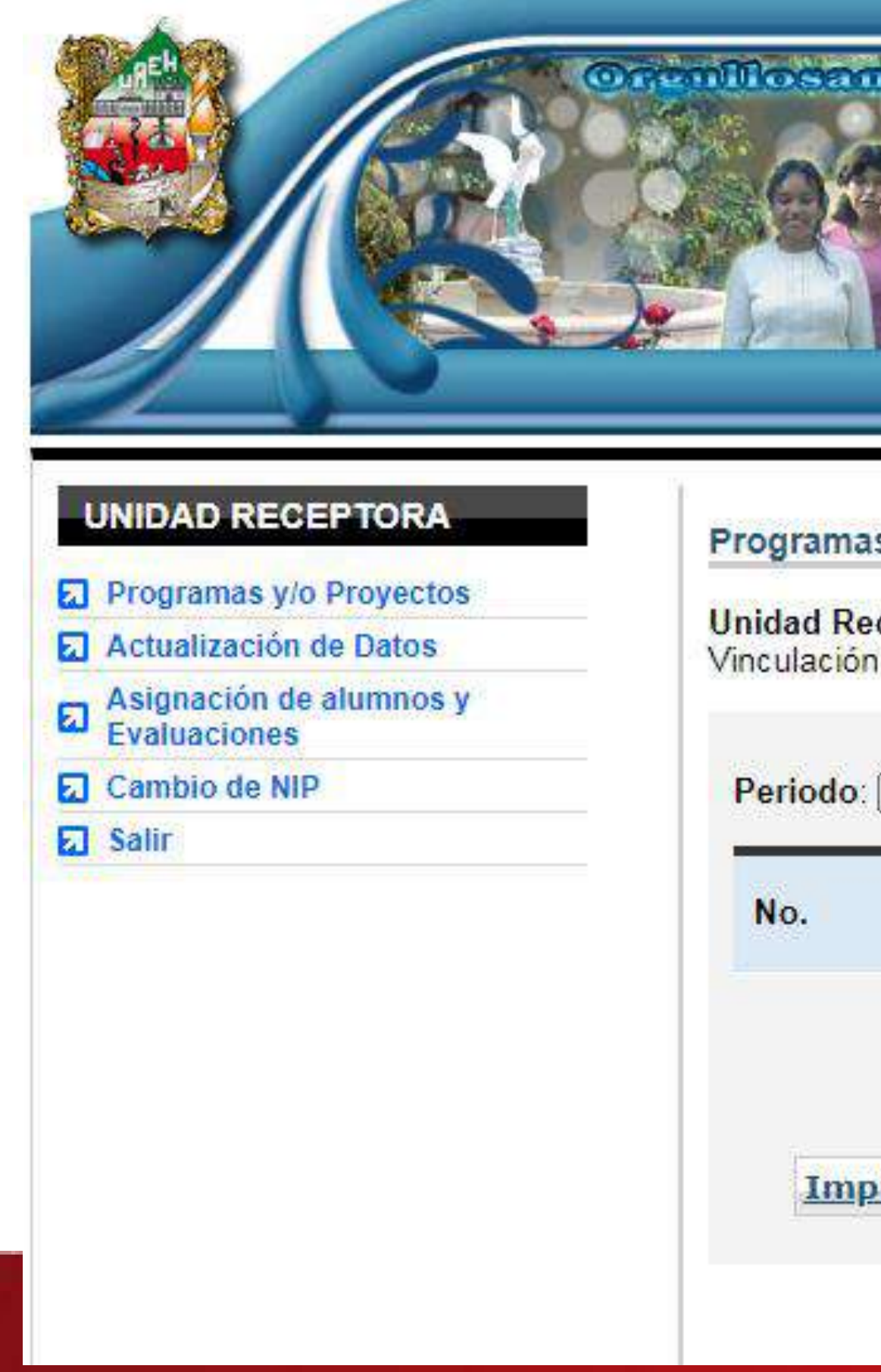

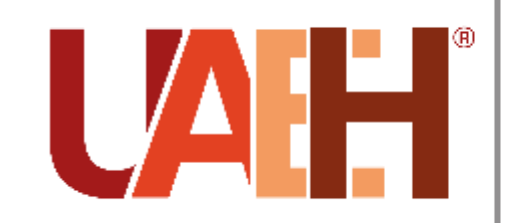

Dirección de Servicio<br>Social, Prácticas<br>Profesionales y<br>Vinculación Laboral

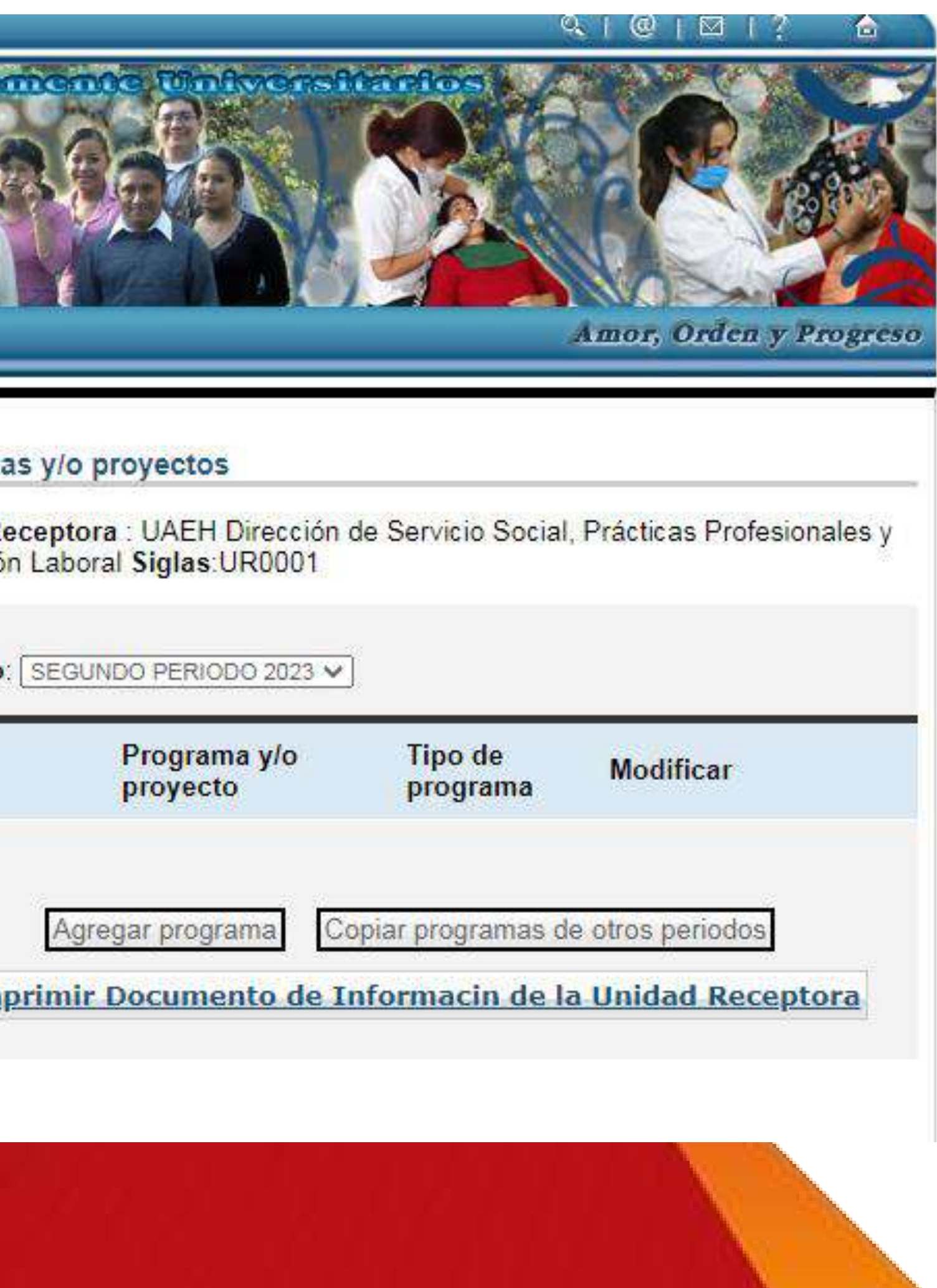

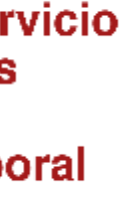

**B)** En esta parte, deberá seleccionar el **periodo fuente** de donde desea copiar un programa y/o proyecto, verifique que el periodo de destino sea el que seleccionó al inicio.

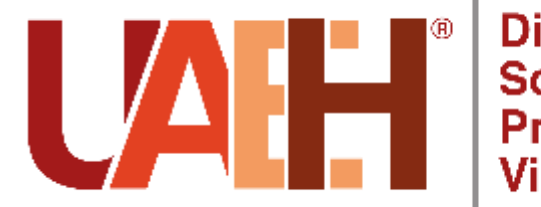

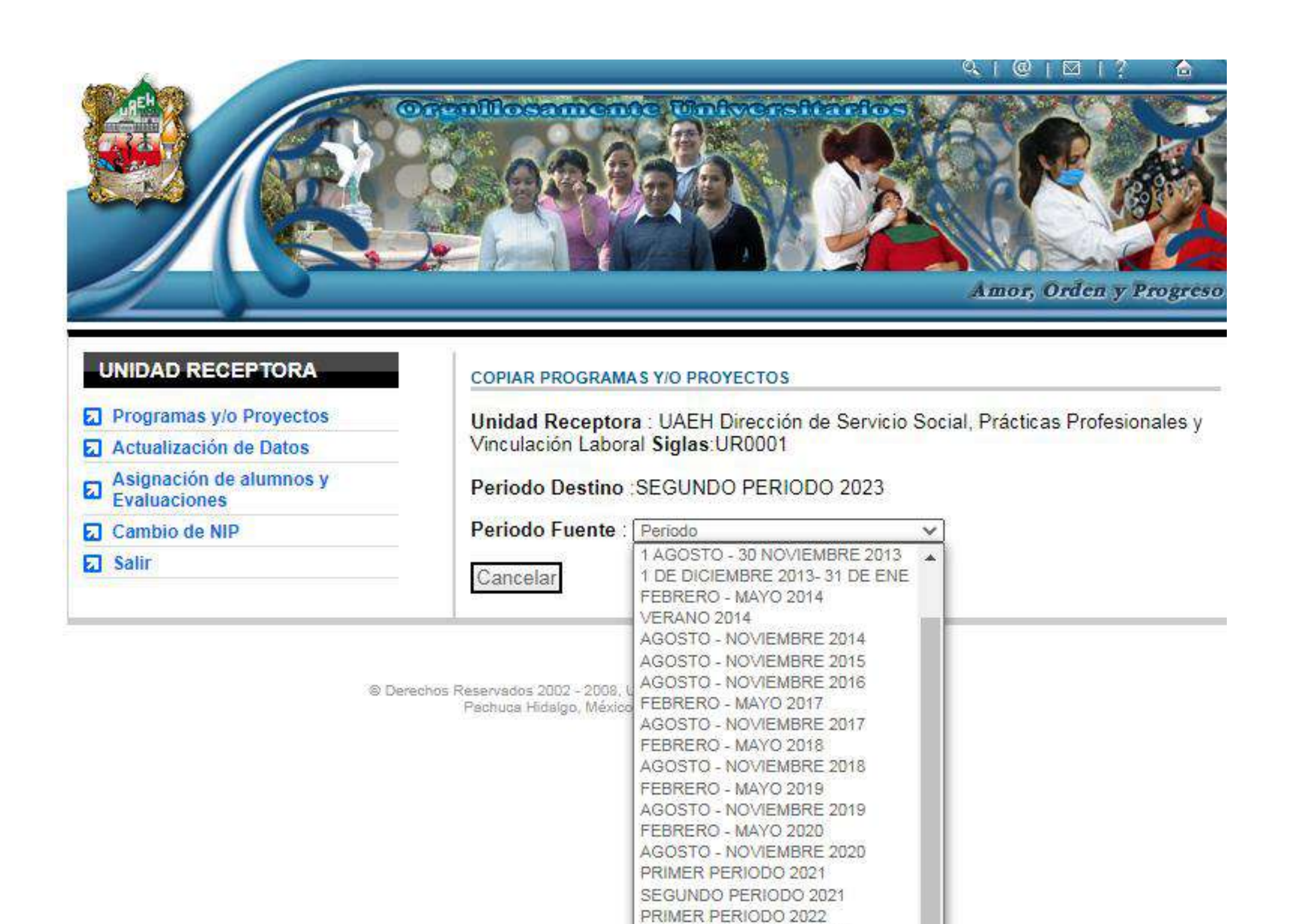

SEGUNDO PERIODO 2022 RIMER PERIODO 2023

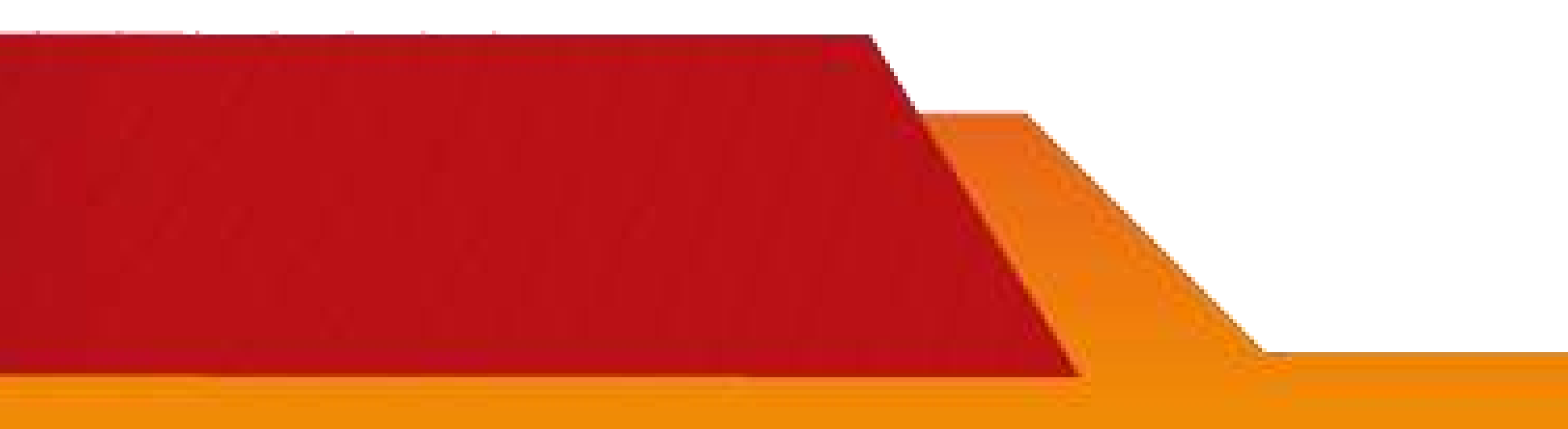

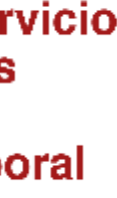

C) Seleccione el o los programas y/o proyectos que desea copiar haciendo clic en el recuadro que aparece a la izquierda del programa y presione la opción Copiar programas.

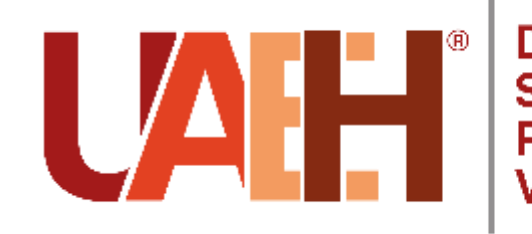

#### **UNIDAD RECEPTORA**

- **El Programas y/o Proyectos**
- Actualización de Datos
- Asignación de alumnos y<br>Evaluaciones
- 
- **ambio de NIP**
- **因** Salir

#### **COPIAR PROGRAMAS Y/O PROYECTOS**

Unidad Receptora : UAEH Dirección de Servicio Social, Prácticas Profesionales y Vinculación Laboral Siglas: UR0001

Periodo Destino : SEGUNDO PERIODO 2023

Periodo Fuente : PRIMER PERIODO 2023  $\checkmark$ 

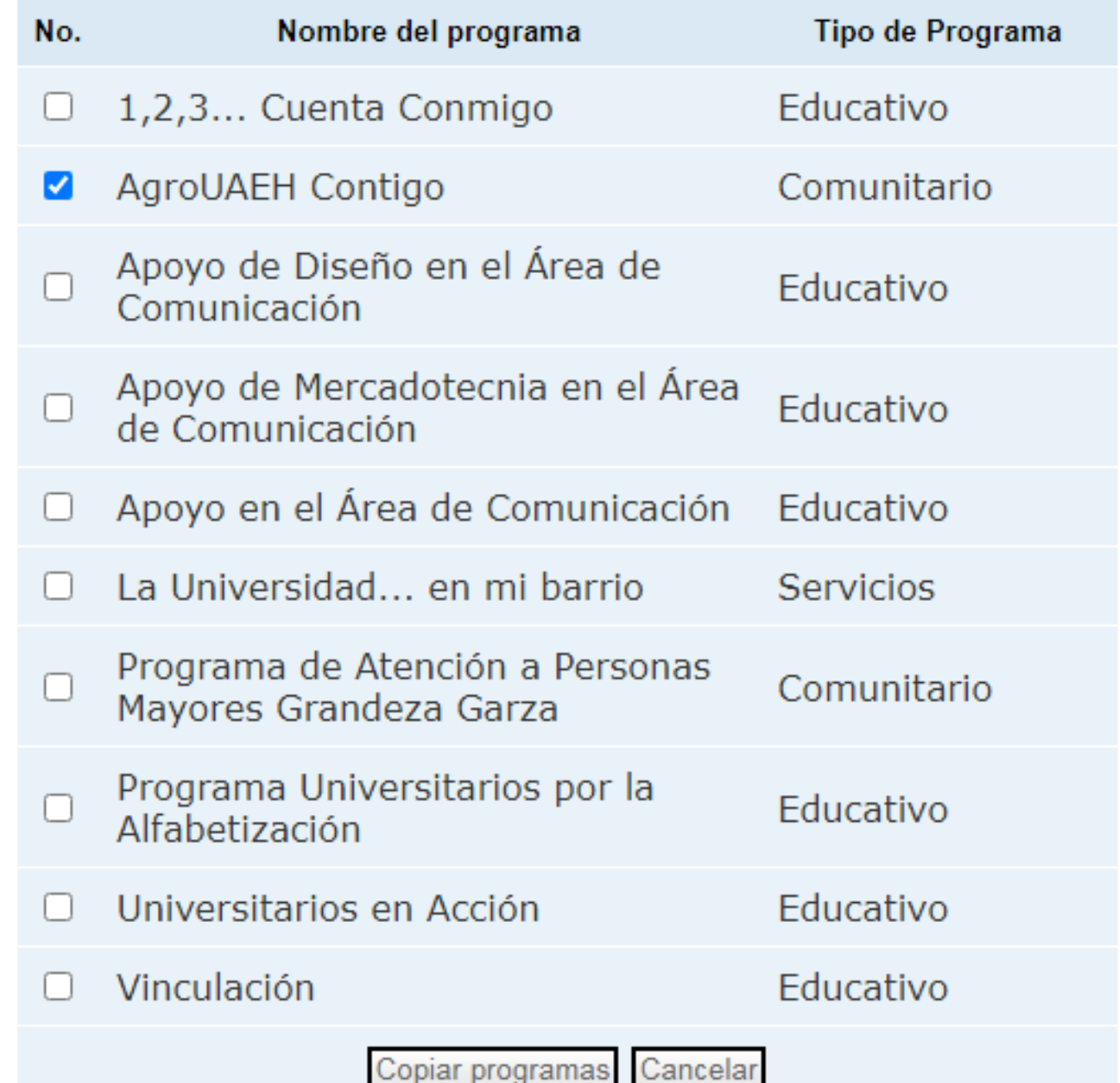

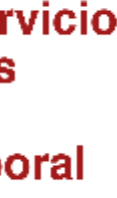

D) Aparecerá un recuadro con el o los programas copiados y a la derecha de cada uno, podrá visualizar la opción Modificar, que deberá seleccionar para continuar el proceso.

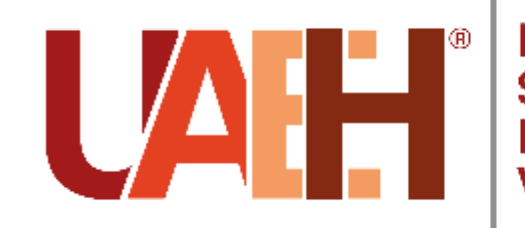

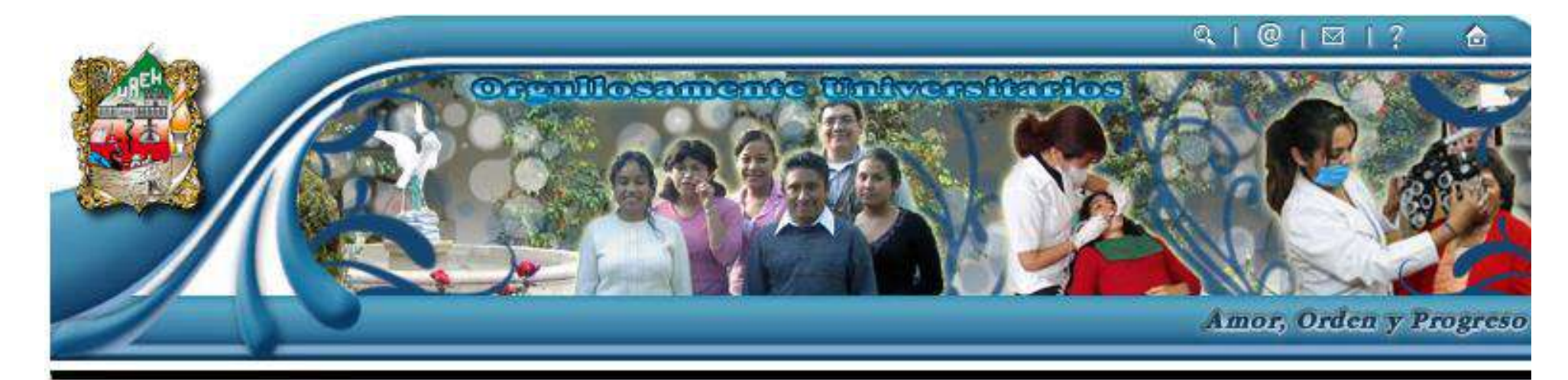

#### **UNIDAD RECEPTORA**

- **El Programas y/o Proyectos**
- Actualización de Datos
- Asignación de alumnos y<br>Evaluaciones
- 
- Cambio de NIP
- **a** Salir

#### Programas y/o proyectos

Unidad Receptora : UAEH Dirección de Servicio Social, Prácticas Profesionales y Vinculación Laboral Siglas: UR0001

No existen periodos activos para la actividad "Periodo de Registro de Proyectos'

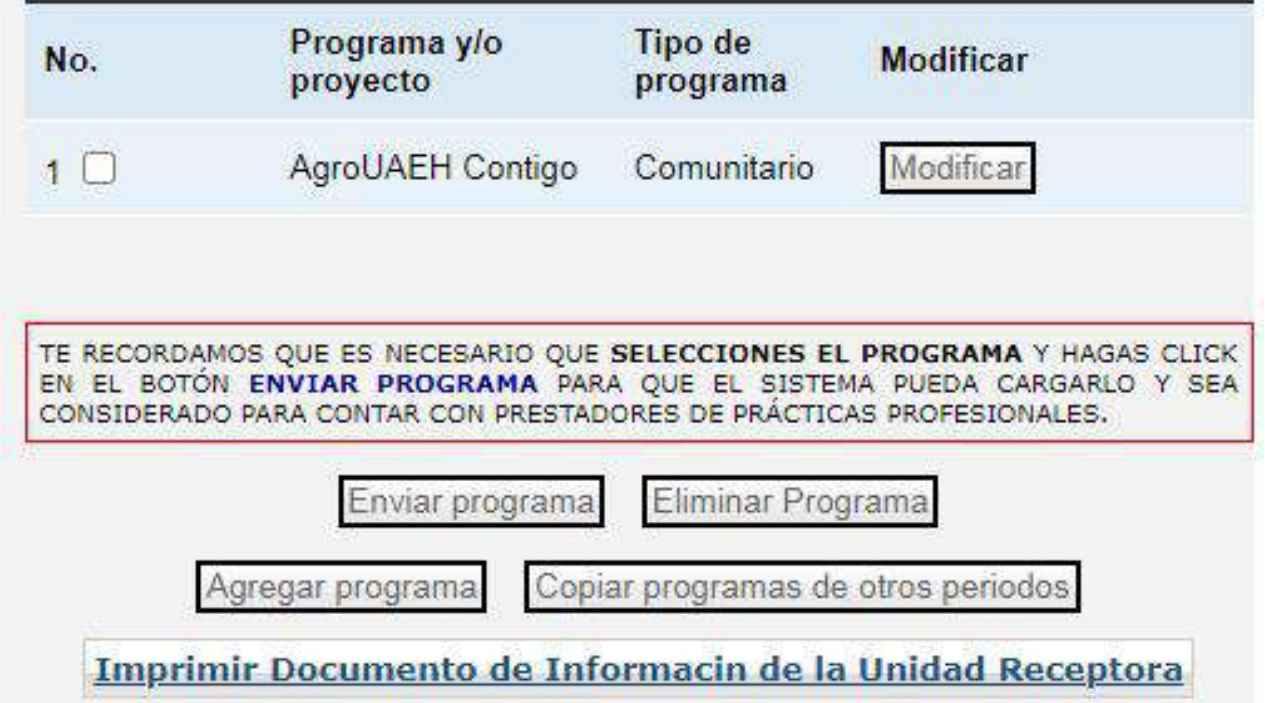

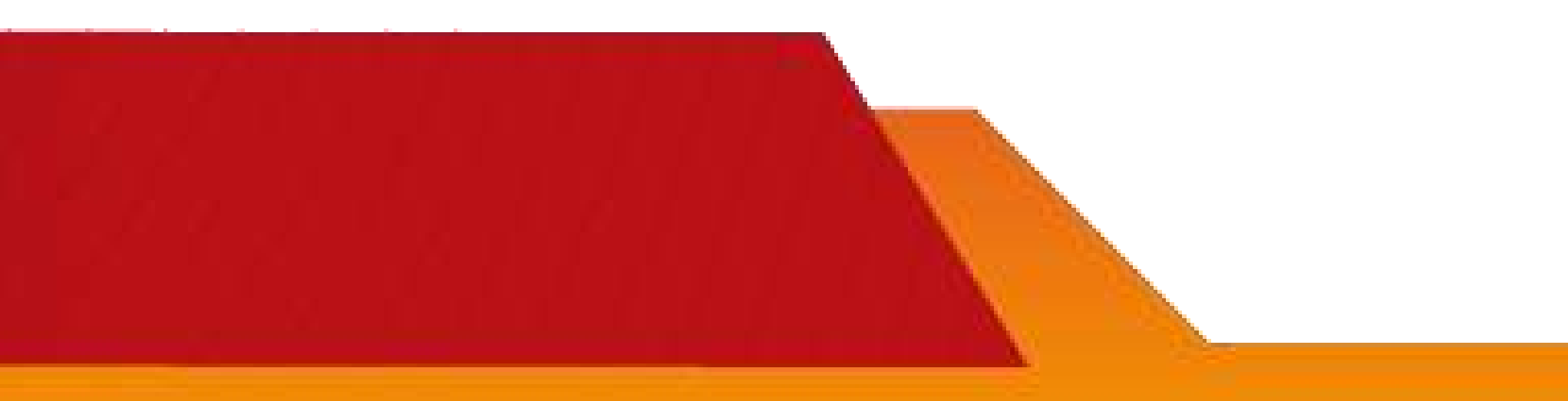

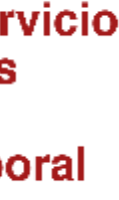

E) Podrá visualizar un apartado con los datos generales del programa.

De manera predeterminada, las plazas del programa educativo seleccionado para cubrir los programas y/o proyectos que usted ha registrado, aparecerán en cero, por lo tanto, deberá seleccionar la opción **Modificar** que se encuentra a la derecha de cada programa.

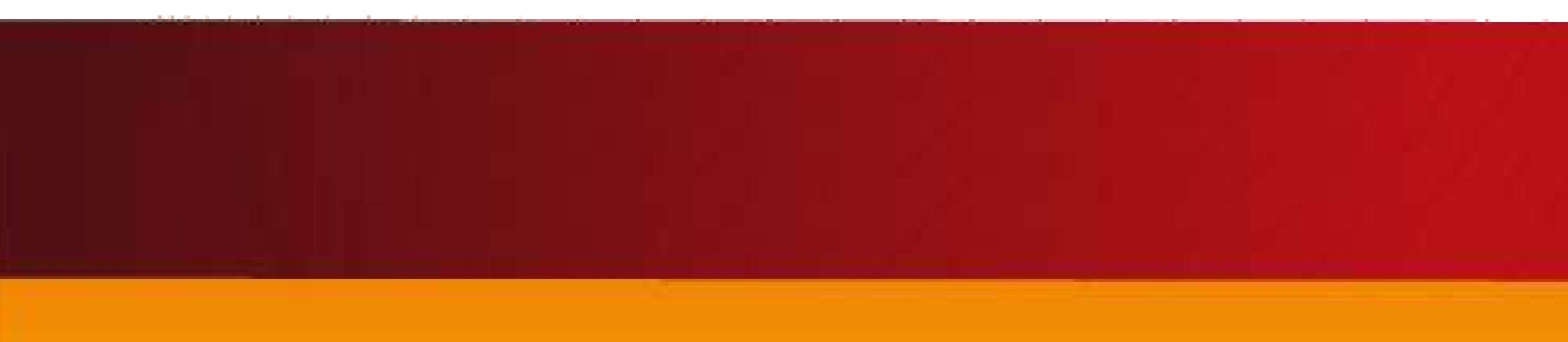

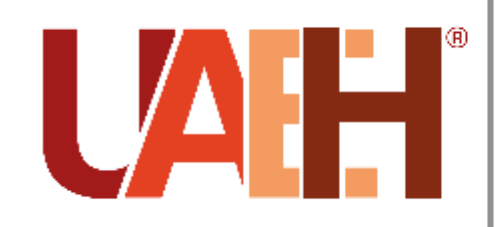

#### UNIDAD RECEPTORA

- **a** Programas y/o Proyectos
- Actualización de Datos
- Asignación de alumnos y<br>Evaluaciones
- **ambio de NIP**
- **因** Salir

#### **PROGRAMAS Y/O PROYECTOS**

Unidad Receptora: UAEH Dirección de Servicio Social, Prácticas Profesionales y Vinculación Laboral Siglas: UR0001

#### PROGRAMAS Y/O PROYECTOS

Periodo: SEGUNDO PERIODO 2023 Nombre del programa y/o proyecto: AgroUAEH Contigo Tipo del programa y/o proyecto: Comunitario Area o departamento: Programas Sociales Nombre del responsable: Rivero Castillo Tonantzin Aimed Puesto o cargo: Responsable del Programa Correo electrónico: agrouaeh@uaeh.edu.mx Becado: N Monto: 0

Modificar Programa Eliminar programa

#### **PLAZAS**

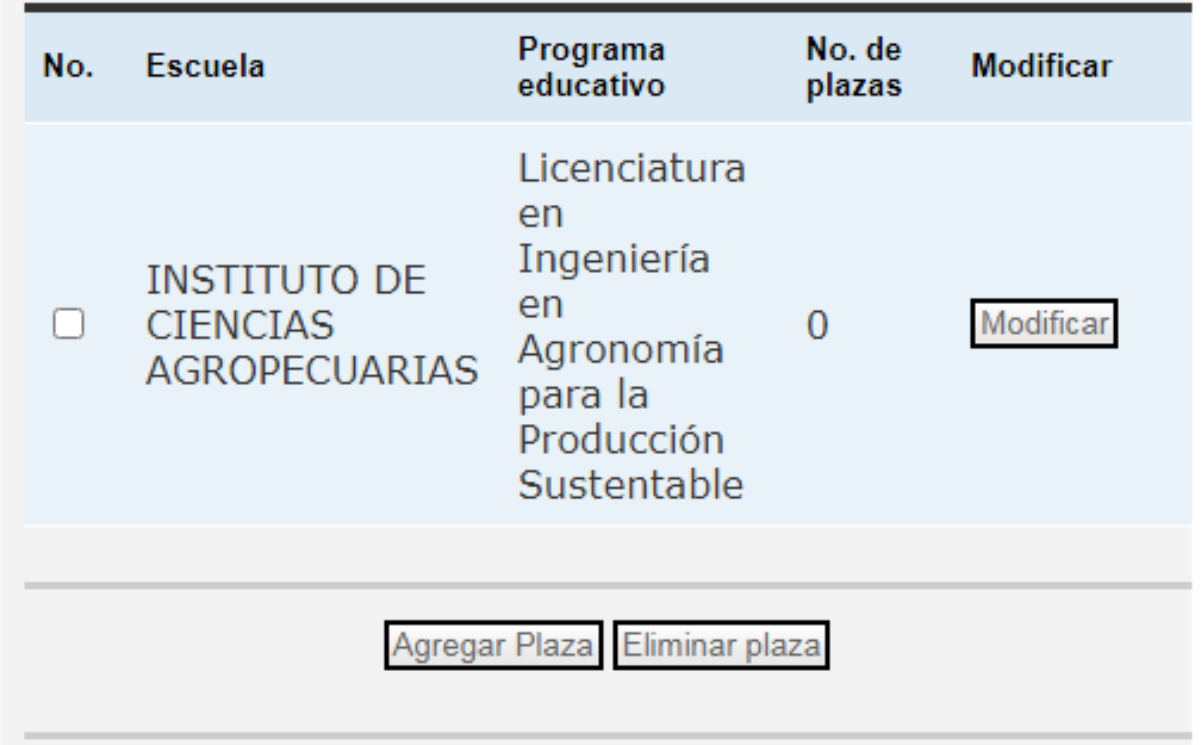

Lista de programas

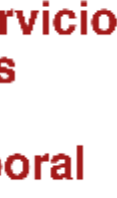

**Nota :** Sugerimos que el horario sea de acuerdo al horario laboral de su Unidad Receptora, con la finalidad de que a la llegada de cada alumno se acuerde el horario especifico que deberá cubrir, dependiendo del mínimo de horas solicitadas .

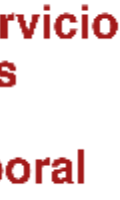

Aquí se especifica el **número de plazas** solicitadas para este proyecto .

Entonces, para cada actividad, podrá seleccionar cualquiera de las siguientes opciones : **Modificar actividad** , **Agregar Actividad** , o bien, **Eliminar actividad** , de acuerdo a sus necesidades para la actualización .

Dirección de Servicio Social, Prácticas **Profesionales y** Vinculación Laboral

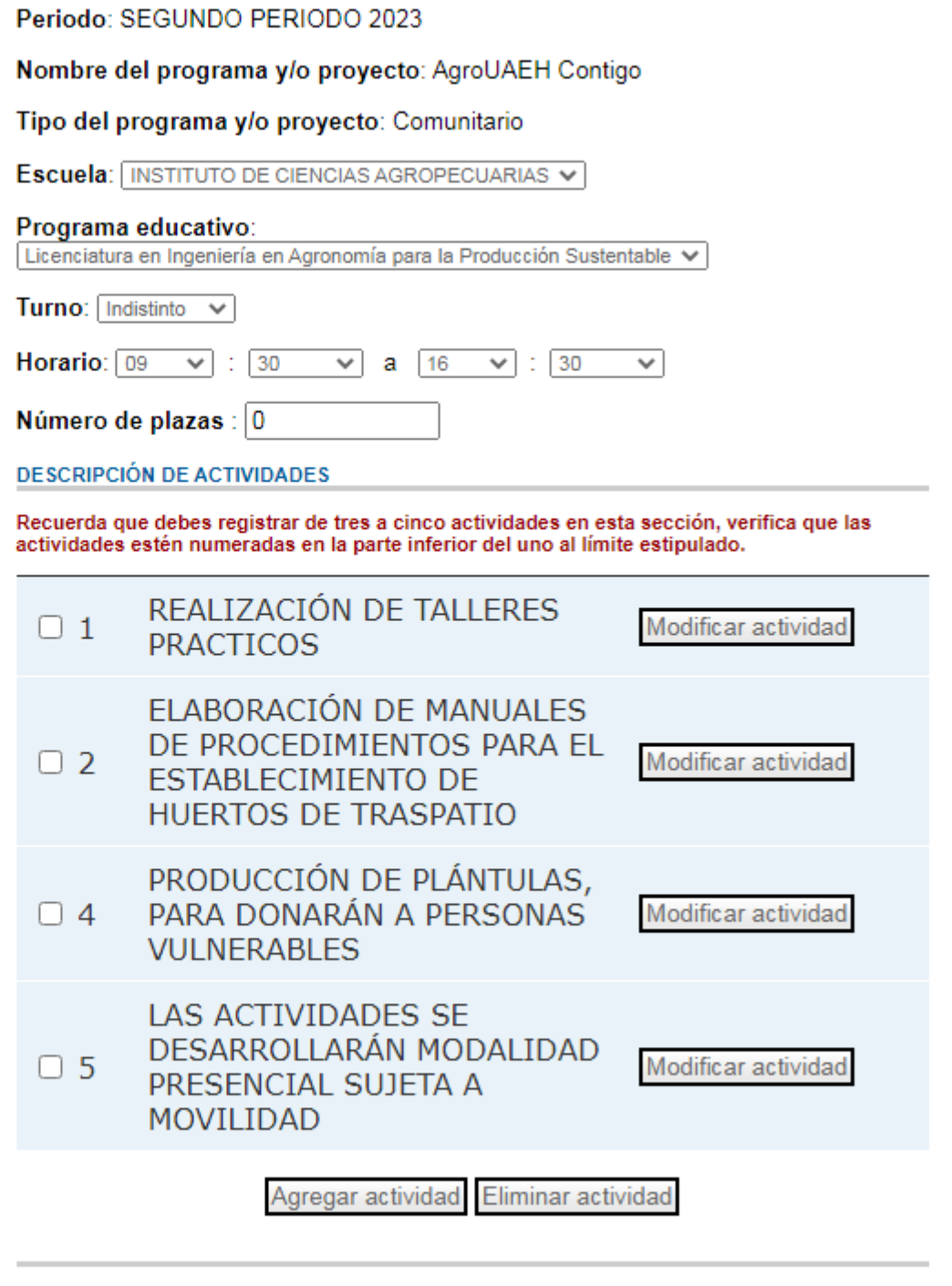

Asignación de alumnos y<br>Evaluaciones

**ambio de NIP** 

**园 Salir** 

Ir a programas y/o proyectos Aodificar plaza

F) En este apartado tendrá la oportunidad de agregar más plazas de otros programas educativos para ese mismo proyecto, o bien, puede seleccionar la opción Lista de programas, si ha culminado con este apartado.

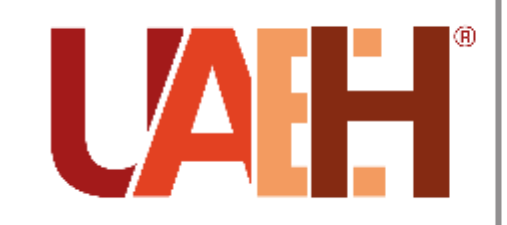

Dirección de Servicio Social, Prácticas **Profesionales y** Vinculación Laboral

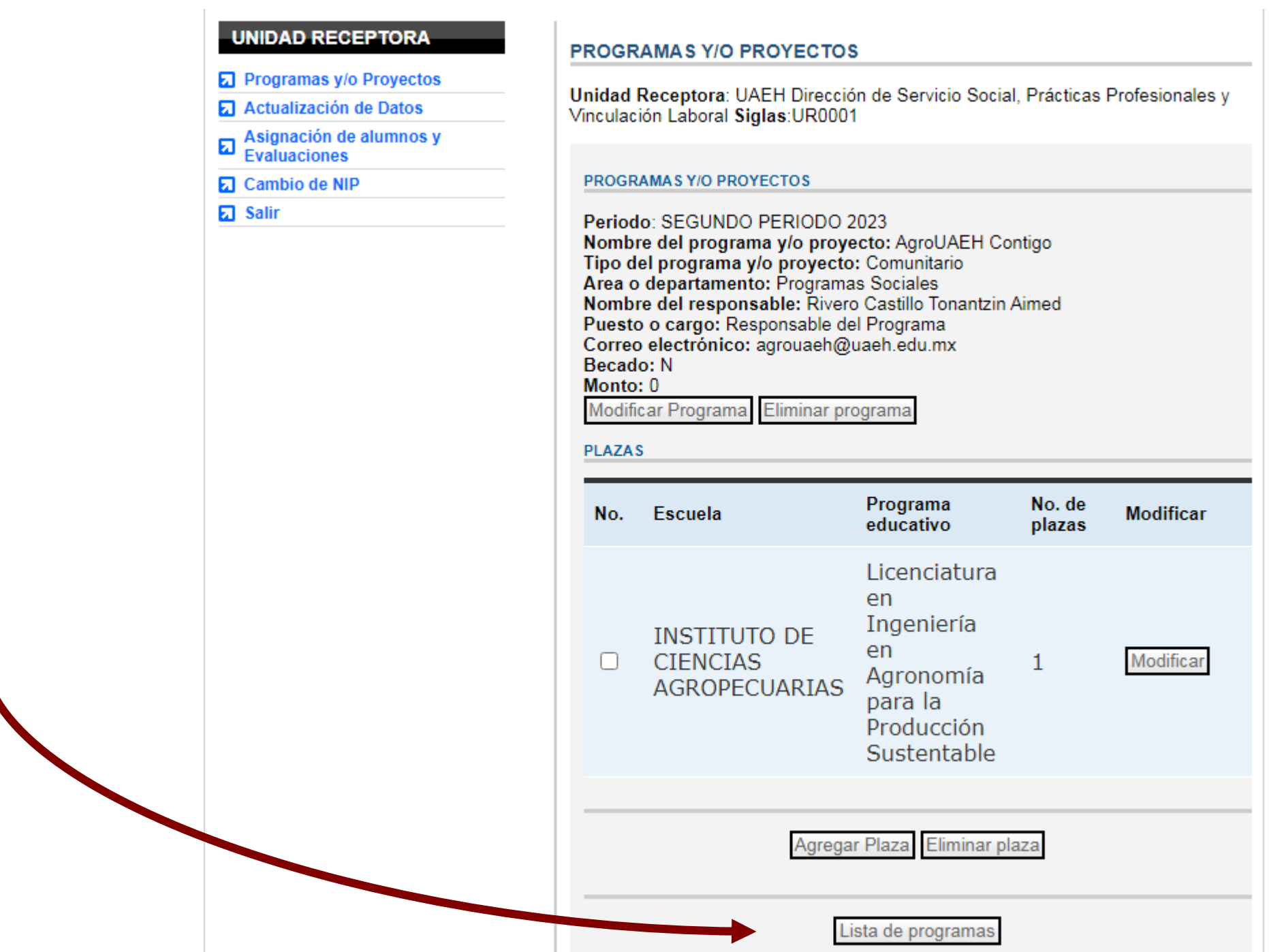

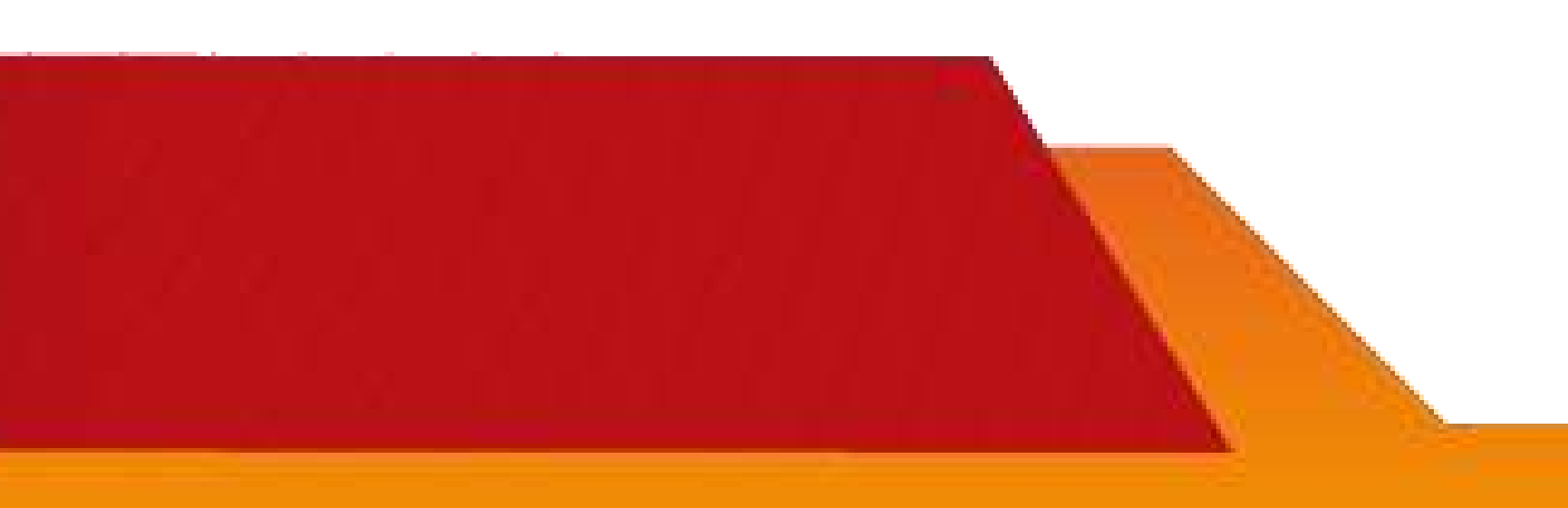

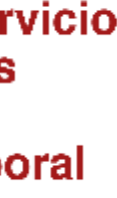

G) Si desea concluirlo, deberá dar clic sobre el recuadro izquierdo de cada programa para seleccionarlo luego elegir la opción  $\mathsf{V}$ Enviar programa.

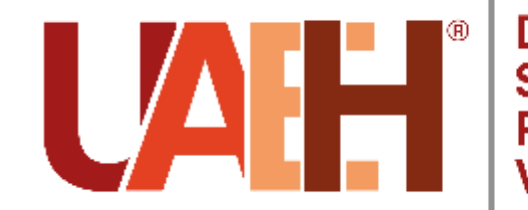

Dirección de Servicio Social, Prácticas<br>Profesionales y<br>Vinculación Laboral

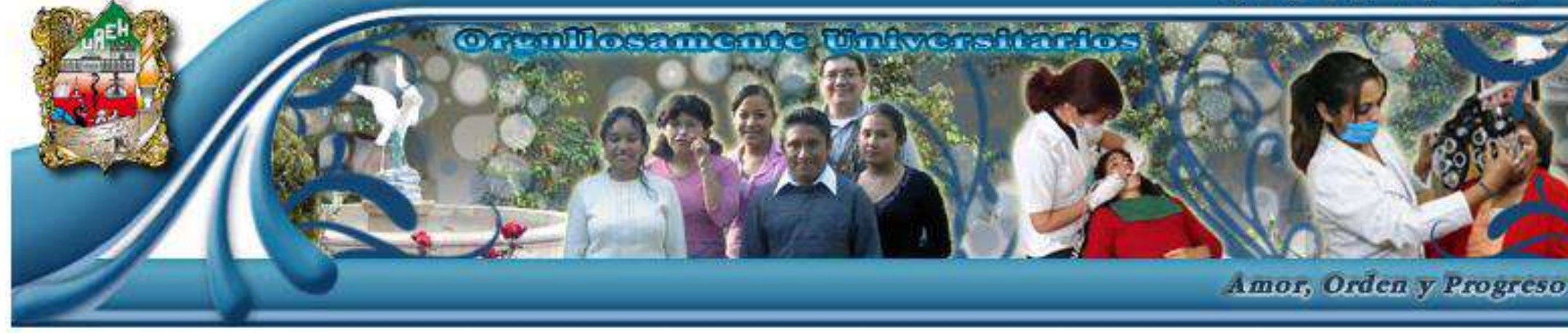

#### **UNIDAD RECEPTORA**

- **El** Programas y/o Proyectos
- **El** Actualización de Datos
- Asignación de alumnos y<br>Evaluaciones
- **El** Cambio de NIP
- **口** Salir

#### Programas y/o proyectos

Unidad Receptora : UAEH Dirección de Servicio Social, Prácticas Profesionales y Vinculación Laboral Siglas: UR0001

Periodo: SEGUNDO PERIODO 2023 V

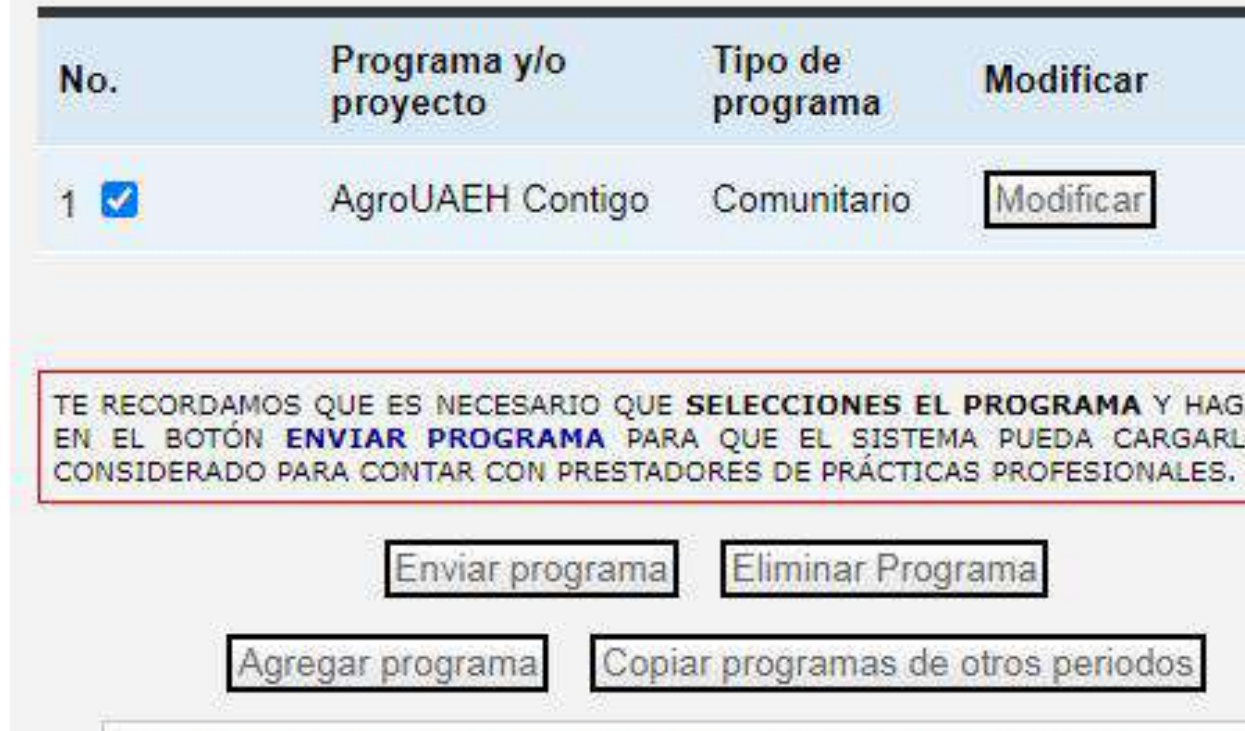

Imprimir Documento de Informacin de la Unidad Receptora

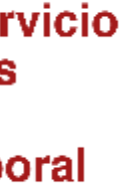

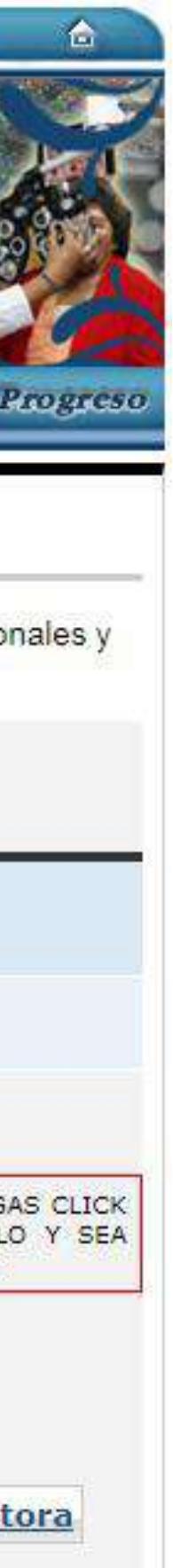

<span id="page-32-0"></span>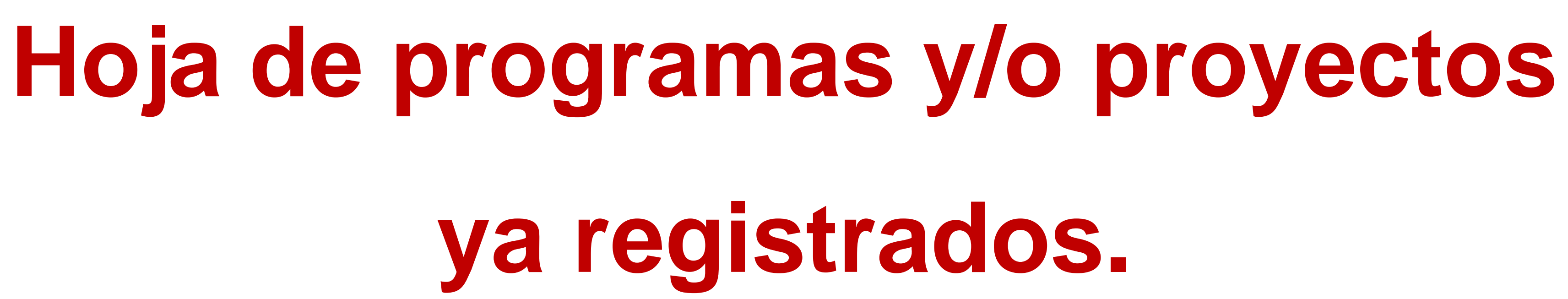

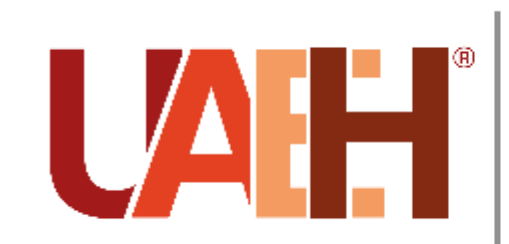

Dirección de Se Social, Prácticas **Profesionales y** nculación Lab

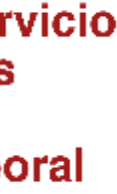

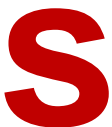

# **HOJA DE PROGRAMAS Y/O PROYECTOS**

Si su programa y / o proyecto registrado de fue forma **CORRECTA** aparecerá un icono de impresora en el lado izquierdo.

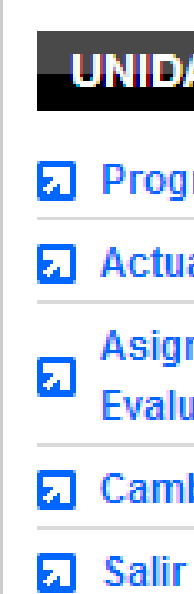

Nota: En caso de que no aparezca dicho icono le sugerimos volver a revisar su registro.

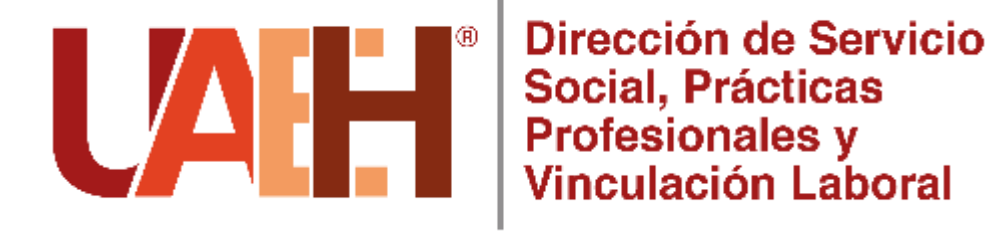

#### **UNIDAD RECEPTORA**

- **a** Programas y/o Proyectos
- **z** Actualización de Datos
	- Asignación de alumnos y Evaluaciones
- **□** Cambio de NIP
	-

### Programas y/o proyectos Unidad Receptora: Siglas: Periodo:  $\boldsymbol{\Psi}$  . Programa y/o Tipo de No. **Modificar** proyecto programa Prograna y/o  $\overline{1}$ Ver plazas Educativo proyecto de ejemplo TE RECORDAMOS QUE ES NECESARIO QUE SELECCIONES EL PROGRAMA Y HAGAS CLICK EN EL BOTÓN ENVIAR PROGRAMA PARA QUE EL SISTEMA PUEDA CARGARLO Y SEA CONSIDERADO PARA CONTAR CON PRESTADORES DE PRÁCTICAS PROFESIONALES.

Enviar programa Eliminar Programa Copiar programas de otros periodos Agregar programa

Imprimir Documento de Informacin de la Unidad Receptora

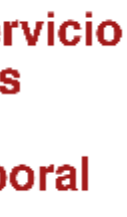

![](_page_33_Picture_15.jpeg)

Si selecciona el icono de impresora anterior, aparecerá otra ventana con la HOJA DE **INFORMACIÓN DE PROGRAMAS Y/O** PROYECTOS.

Esta es la hoja de información de programas y/o proyectos, que de manera individual, contiene los detalles de cada registrado enviado programa  $\mathbf{V}$ satisfactoriamente.

Es importante conocer este formato porque representa uno de los requisitos que necesitan algunos alumnos que deseen vincular su unidad receptora.

Se debe entregar con las firmas del jefe inmediato y el Titular de la empresa. Si existe el caso, en el que es la misma persona en ambos, puede firmar solo un espacio.

![](_page_34_Picture_4.jpeg)

1.- PROGRAMA Y/O PROYECT(

nusse noi poncouse yn convent

OMBRE DEL RESPONSAB

**ECA O APOVO ECONÓMIC** 

3.-PLAZAS *FISCUELA* 

ROGRAMA ACADÉMIO

14-ACTIVIDADE

Firma del jefe inmediato del alumno

![](_page_34_Picture_16.jpeg)

![](_page_34_Picture_17.jpeg)

#### UNIVERSIDAD AUTÓNOMA DEL ESTADO DE HIDALGO DIVISIÓN DE VINCULACIÓN DIRECCIÓN DE SERVICIO SOCIAL Y PRÁCTICAS PROFESIONALES

INFORMACIÓN DE PROGRAMAS Y/O PROYECTOS

SECTOR AL QUE SE BENEFICIA CORREO ELECTRONICO

2.- ES IMPORTANTE SABER SI EXISTE ALGÚN RECURSO QUE SE OTORGARÁ A NUESTROS PRESTADORES

"NUMERO DE PLAZAS

La organización "Dirección de Servicio Social y Practicas Profesionales" declara que la información de la presente solicitud es fidedigna y que los estudiantes que colaboran en su programa y/o proyecto no podrân cumplir con necesidades de tipo laboral, ni se los otorgará categoria de trabajador. Al mismo tiempo se compromete a respetar los detalles del programa ylo proyecto, comprometièndose a mantener informada a la Dirección de Servicio Social y Prácticas Profesio-<br>nales de la Universidad Autónoma del Estado de Hidalgo si existier Firma del Titular (dueño, gerente general, responsable, encargado) de la empresa (UR)

Responsable del programa

![](_page_34_Picture_32.jpeg)

Dirección de Sei **Social, Prácticas Profesionales y** Vinculación Lab

![](_page_34_Picture_141.jpeg)

# <span id="page-35-0"></span>**Envío de notificación vía correo electrónico**

![](_page_35_Picture_2.jpeg)

Dirección de Se

![](_page_35_Picture_14.jpeg)

**Para finalizar con su proceso de registro**, tendrá notificar el registro de sus programas y/o proyectos en sistema de prácticas profesionales al correo electrónico **urpracticas@uaeh.edu.mx** agregando:

1.Número de folio de la UR 2.Nombre de la Unidad Receptora 3.Periodo para el cuál actualizó sus programas y/o proyectos **(Segundo periodo 2023)**

4.Nombre del Responsable de UR

5.Usuario **(correo con el que registró la unidad receptora)**

![](_page_36_Picture_4.jpeg)

![](_page_36_Picture_5.jpeg)

![](_page_36_Picture_9.jpeg)

<span id="page-37-0"></span>![](_page_37_Picture_0.jpeg)

![](_page_37_Picture_1.jpeg)

Dirección de Servicio Social, Prácticas Profesionales y

# **¿Y después qué continua…?**

![](_page_37_Picture_4.jpeg)

• Se valida el programa y/o proyecto registrado o actualizado siempre que las actividades estén registradas acorde a perfil profesional

• En nuestro sistema para alumnos publicaremos su solicitud de plazas, de acuerdo a la oferta y demanda de Alumnos y UR's.

![](_page_38_Picture_4.jpeg)

Dirección de Servicio Social, Prácticas<br>Profesionales y<br>Vinculación Laboral

![](_page_38_Picture_6.jpeg)

**Validación de programas y/o proyectos**

### **Publicación de plazas**

• Los alumnos seleccionan UR de acuerdo a sus intereses y posibilidades.

• Y se inscriben con base a su promedio y priorización.

> **Inscripción de alumno(a )**

- Esta dirección emite la carta de presentación de los alumnos.
- Los practicantes entregarán su carta de presentación a la UR y datos de contacto.

![](_page_38_Picture_13.jpeg)

### **Recepción de Carta de Presentación**

- Al inicio del periodo usted deberá **emitir** esta carta en respuesta a la carta de presentación (carta de aceptación).
- Dicha carta debe venir en hoja membretada, con firma original y sello.
- La fecha de entrega para que el alumno suba su archivo es apartir del **7 al 18 de agosto de 2023**.

### **Carta de Aceptación del alumno**

![](_page_39_Picture_4.jpeg)

Dirección de Servicio Social, Prácticas Profesionales y<br>Vinculación Laboral

![](_page_39_Figure_6.jpeg)

- El alumnos deberá entregar su plan de actividades.
- Para lo cual deberán plantear y describir las actividades, objetivos y/o metas en conjunto con la UR al inicio de este periodo.
- La UR deberá acordar con el alumno las actividades a desarrollar y horarios a cubrir, tomando siempre como referente las fechas del periodo y las horas mínimas que debe cubrir cada estudiante.

![](_page_39_Picture_12.jpeg)

## **Plan de Actividades del alumno**

Es muy importante mencionarle que al inicio del periodo los alumnos le van a solicitar cierta documentación, por lo que le pedimos su apoyo le pueda proporcionar la siguiente documentación a los alumnos que tengan asignados con ustedes para ello tienen como fecha limite para subir sus documentos a partir del **7 al 18 de agosto de 2023**:

**1. Carta de aceptación:** tendrá que ser hoja membretada, firmada (puede ser electrónica) y sellada], dicho documento debe estar dirigido a la **L.A. Noemi Zitle Rivas, Directora de Servicio Social, Prácticas Profesionales y Vinculación Laboral**, debe contener el nombre del alumno, su número de cuenta, Licenciatura a la que pertenece y el periodo para el que fue aceptado (a) y las horas a

**2. Jefe inmediato:** datos de la persona con que estarán en contacto para el desarrollo del proyecto en

- realizar.
- el que participarán.

![](_page_40_Picture_4.jpeg)

- **3. Actividades a realizar:** se debe especificar las actividades acorde a perfil que estará desempeñando el practicante.
- que cada uno de ellos le va a mandar.

![](_page_40_Picture_7.jpeg)

**4. Horas a realizar:** los alumnos deberán realizar las horas establecidas en la carta de presentación

![](_page_40_Picture_12.jpeg)

## Documentos de inicio:

En caso de presentar alguna situación con algún alumno(a) deberá notificarnos mediante por correo electrónico a **urpracticas@uaeh.edu.mx** o bien un oficio en donde nos mande la situación que están presentando, para así nosotros proceder a darle el seguimiento correspondiente.

![](_page_41_Picture_2.jpeg)

![](_page_41_Picture_3.jpeg)

![](_page_41_Picture_5.jpeg)

## **¿Qué hacer en caso presentar una incidencia con un alumno(a)?**

![](_page_42_Figure_0.jpeg)

![](_page_42_Picture_1.jpeg)

![](_page_42_Picture_8.jpeg)

Al concluir con su periodo de prácticas los alumnos deberán de contestar el formulario de liberación que es del **27 de noviembre al 8 de diciembre de 2023** adjuntando los siguientes documentos:

**1. Carta de terminación:** tendrá que ser en hoja membretada, firmada y sellada, dicho documento debe estar dirigido a la **L.A. Noemi Zitle Rivas, Directora de Servicio Social, Prácticas Profesionales y Vinculación Laboral**, debe contener el nombre del alumno, su número de cuenta,

Licenciatura a la pertenece y el periodo que concluyo y las horas que realizaron.

**2. Evaluación de Desempeño del Practicante:** el alumno le va a proporcionar la evaluación la cual tendrá que llenar y firmar, posteriormente deberá enviársela al alumno(a) para que la adjunte a su documentación de término.

![](_page_43_Picture_4.jpeg)

![](_page_43_Picture_5.jpeg)

## Documentos de liberación:

**Nota:** en caso de que haya algún alumno que no es liberado, le pedimos que no lo haga saber al correo [urpracticas@uaeh.edu.mx](mailto:urpracticas@uaeh.edu.mx) para dar seguimiento a su cancelación.

![](_page_43_Picture_8.jpeg)

![](_page_43_Figure_9.jpeg)

La Dirección de Servicio Social, Prácticas Profesionales y Vinculación Laboral, comparte la siguiente liga del REGLAMENTO que tiene por objeto normar la presentación del servicio social y prácticas profesionales con lo establecido en los programas educativos y leyes aplicables, para lo cual le invitamos a que ingrese a conocerla.

[https://www.uaeh.edu.mx/adminyserv/gesu](https://www.uaeh.edu.mx/adminyserv/gesuniv/div_vin/dir_sspract/reglamento.html) niv/div\_vin/dir\_sspract/reglamento.html

![](_page_44_Picture_3.jpeg)

![](_page_44_Picture_4.jpeg)

Dirección de Servicio Social. Prácticas **Profesionales y** inculación Laboral

![](_page_44_Picture_6.jpeg)

![](_page_44_Picture_7.jpeg)

# **REGLAMENTO**

# Contacto

![](_page_45_Picture_1.jpeg)

Área de Administración de las Prácticas Profesionales

Teléfono: 771 71 72000 Ext. 4705

Correo: [urpracticas@uaeh.edu.mx](mailto:urpracticas@uaeh.edu.mx)

Horario: Lunes a viernes de 9:00 am a 4:00 pm

**Dirección:** Avenida Madero #706, Col. Doctores. CP 42090 Pachuca, Hidalgo

# **Directorio**

![](_page_46_Picture_1.jpeg)

**Dirección de Servicio Social, Prácticas Profesionales y Vinculación Laboral** 

## **L.A. Noemi Zitle Rivas**

Directora de Servicio Social, Prácticas Profesionales y Vinculación Laboral

## **L.B. Ernesto Carlos Morales Fragoso**

Subdirector de Servicio Social, Prácticas Profesionales y Vinculación Laboral

## **L.C.E. Juan Alberto Roldán Palafox**

**Correo:** [vinculacion\\_laboral@uaeh.edu.mx](mailto:vinculacion_laboral@uaeh.edu.mx)

Responsable del Área Administrativa de Prácticas Profesionales

## **L.E.M. Yenifer Merari Jarillo Ramírez**

Auxiliar de Atención de Unidades Receptoras

## **L.C.I. Miguel Ángel Rodríguez López**

Auxiliar de Atención de Practicantes

**L.D. Edwin Daniel Monroy Pineda** Responsable del Área Administrativa de Vinculación Laboral